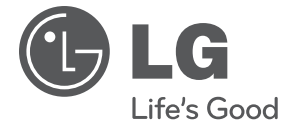

**POLSKI**

## **INSTRUKCJA OBSŁUGI**

# Odtwarzacz sieciowy płyt Blu-ray/DVD

Proszę dokładnie przeczytać ten podręcznik przed rozpoczęciem użytkowania zestawu i zachować go na przyszłość.

**Model** BD560  $\overline{a}$ 

# **1 Informacja dot. bezpieczeństwa**

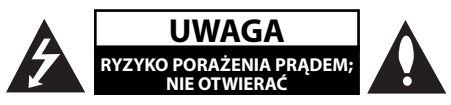

**UWAGA:** ABY ZREDUKOWAĆ RYZYKO PORAŻENIA PRĄDEM ELEKTRYCZNYM, NIE ZDEJMOWAĆ POKRYWY. WEWNĄTRZ NIE MA CZĘŚCI, KTÓRE MOGĄ BYĆ NAPRAWIANE PRZEZ UŻYTKOWNIKA.

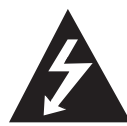

Symbol błyskawicy w trójkącie informuje użytkownika o obecności nieizolowanego, niebezpiecznego napięcia elektrycznego wewnątrz produktu, które powoduje znaczące

ryzyko porażenia prądem elektrycznym.

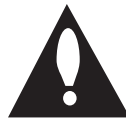

Symbol wykrzyknika w trójkącie informuje użytkownika o obecności ważnych instrukcji dot. obsługi i konserwacji (serwisowania) w dokumentacji dołączonej do

produktu.

### **Uwagi i ostrzeżenia**

**OSTRZEŻENIE:** CHRONIĆ URZĄDZENIE PRZED DESZCZEM I WILGOCIĄ, ABY UNIKNĄĆ POŻARU LUB PORAŻENIA PRĄDEM.

**Ostrzeżenie** Nie instalować urządzenia w przestrzeni zamkniętej, jak np. półki z książkami itd.

**UWAGA:** Nie zasłaniać otworów wentylacyjnych. Instalować zgodnie z zaleceniami producenta. Szczeliny i otwory wentylacyjne w obudowie zapewniają niezawodną pracę urządzenia i chronią je przed przegrzaniem. Nie należy kłaść urządzenia na łóżku, sofie, dywanie lub na innej podobnej powierzchni, która mogłaby doprowadzić do zatkania tych otworów. Nie należy umieszczać urządzenia w zabudowie izolującej, takiej jak półki na książki, stojaki, chyba że zostanie zapewniona odpowiednia wentylacja lub jest to zgodne z instrukcją producenta.

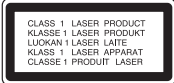

**UWAGA:** Ten produkt zawiera system laserowy. Aby zapewnić prawidłowe użytkowanie urządzenia, prosimy o uważne przeczytanie niniejszej instrukcji i zachowanie jej na przyszłość. Skontaktować się z autoryzowanym serwisem, jeżeli zajdzie potrzeba konserwacji urządzenia.

Wykonywanie procedur sterowania, regulacji lub jakichkolwiek innych niż tutaj podane może być przyczyną wystawienia się na niebezpieczne promieniowanie.

Nie otwierać obudowy, ponieważ może to być przyczyną wystawienia się na bezpośrednie działanie wiązki lasera. Widzialne promieniowanie lasera po otwarciu. NIE PATRZYĆ NA WIĄZKĘ.

#### **UWAGA dotycząca przewodu zasilania**

Dla większości urządzeń zalecane jest, aby były podłączone do osobnego obwodu;

to znaczy do pojedynczego gniazdka, które zasila tylko dane urządzenie i nie ma innych wyjść lub odgałęzień. Dla pewności sprawdzić stronę ze specyfikacjami technicznymi w niniejszej instrukcji obsługi. Nie przeciążać gniazdek zasilających. Przeciążone, luźne, uszkodzone lub przepalone gniazdka, kable zasilające lub przedłużające stwarzają zagrożenie. Jakakolwiek z powyższych sytuacji może być przyczyną porażenia prądem lub pożaru. Raz na jakiś czas należy sprawdzać przewód zasilający urządzenia i jeśli pojawią się oznaki uszkodzenia lub przetarcia się, odłączyć go, zaprzestać korzystania z urządzenia i wymienić przewód w autoryzowanym serwisie. Zabezpieczyć przewód zasilania przed fizycznym lub mechanicznym niewłaściwym użytkowaniem, tj. przed skręcaniem, zapętleniem, zaciskaniem, przytrzaskiwaniem drzwiami lub przekraczaniem. Należy zwrócić szczególną uwagę na wtyczki, gniazdka ścienne oraz miejsce, w którym przewód łączy się z urządzeniem. Wyjąć wtyczkę przewodu zasilającego, aby odłączyć od zasilania. Podczas instalacji urządzenia upewnić się, że wtyczka jest łatwo dostępna.

To urządzenie jest wyposażone w przenośną baterię lub akumulator.

#### **Bezpieczny sposób wyjęcia baterii ze sprzętu:**

Wyjąć starą baterię lub paczkę baterii, wykonując kroki montażu w odwrotnej kolejności. Aby uniknąć zanieczyszczenia środowiska i szkodliwego wpływu na zdrowie ludzi i zwierząt, zużyte baterie lub akumulatorki należy umieścić w odpowiednim pojemniku w oznaczonym punkcie zbiórki odpadów. Nie wyrzucać baterii i akumulatorków wraz z odpadami gospodarstwa domowego. Zalecamy korzystać z lokalnych, darmowych systemów baterii i akumulatorów zwrotnych. Bateria nie może być wystawiana na nadmierne ciepło, jak np. promienie słoneczne, pożar itp.

**UWAGA:** To urządzenie nie może być wystawione na działanie wody (kapiącej lub rozpryskiwanej) i nie należy kłaść na nim przedmiotów wypełnionych cieczą, takich jak wazony.

#### **Likwidacja starego urządzenia**

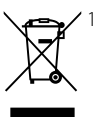

1. Jeśli do urządzenia został dołączony ten symbol przekreślonego pojemnika na śmieci oznacza to, że produktu dotyczy Europejska Dyrektywa 2002/96/EC.

- 2. Produkty elektryczne i elektroniczne powinny być oddzielone od innych odpadów oraz powinny podlegać utylizacji w miejscach wskazanych przez rząd lub lokalnych prawodawców.
- 3. Właściwa likwidacja urządzenia pomoże chronić środowisko naturalne i ludzkie zdrowie.
- 4. Więcej szczegółowych informacji o likwidacji nieużywanego urządzenia można uzyskać w urzędzie miasta, punktach uzdatniania odpadów lub w sklepie, gdzie produkt został kupiony.

This product is manufactured to comply with EMC Directive 2004/108/EC and Low Voltage Directive 2006/95/EC.

European representative : LG Electronics Service Europe B.V. Veluwezoom 15, 1327 AE Almere, The Netherlands (Tel : +31-036-547-8940)

#### **UWAGI DOTYCZĄCE PRAW AUTORSKICH**

- Ponieważ AACS (Advanced Access Content System) jest postrzegany jako system ochrony treści dla formatu BD, podobny w użyciu do CSS (Content Scramble System) dla formatu DVD, narzucone są określone ograniczenia dotyczące odtwarzania, wyjścia sygnału analogowego itp. chronionych treści AACS. Działanie niniejszego produktu oraz ograniczenia mogą różnić się w zależności do czasu zakupu, ponieważ te ograniczenia mogą zmieniać się przez AACS po wyprodukowaniu.
- Co więcej, oznaczenia BD-ROM i BD+ są dodatkowo stosowane jako oznaczenia systemów zabezpieczenia treści dla formatu BD, które narzucają pewne ograniczenia, łącznie z ograniczeniami odtwarzania. W celu uzyskania dodatkowych informacji dotyczących AACS, BD-ROM Mark, BD+ lub tego produktu, skontaktuj się z autoryzowanym centrum obsługi klienta LG. •
- Wiele płyt BD-ROM/DVD jest zakodowanych w celu zabezpieczenia przed kopiowaniem. Z tego względu powinieneś podłączyć odtwarzacz bezpośrednio do telewizora, a nie do VCR. Podłączenie do VCR skutkuje zakłóconym obrazem z płyt chronionych przed kopiowaniem. •
- Urządzenie to zawiera technologię chronioną prawami autorskimi przez patenty w USA oraz inne prawa własności intelektualnej. Użycie tej technologii ochronnej musi być autoryzowane przez Macrovision Corporation i jest ona przeznaczona do użytku domowego, chyba że inaczej postanawia autoryzacja Macrovision Corporation. Przeróbka lub demontaż są zabronione.
- Zgodnie z prawem autorskim USA oraz prawami autorskimi w innych krajach, nieautoryzowane nagrywanie, odtwarzanie, dystrybucja lub oglądanie programów telewizyjnych, kaset wideo, płyt BD-ROM, DVD, CD i innych materiałów podlega odpowiedzialności cywilnej i/lub kryminalnej.

#### **Ważna uwaga dotyczące systemu kolorów telewizora**

System kolorów niniejszego telewizora jest inny od systemu kolorów aktualnie odtwarzanych płyt.

Na przykład jeżeli odtwarzana jest płyta nagrana w systemie kolorów NTSC, obraz jest przesyłany jako sygnał NTSC.

Tylko telewizor multi-systemowy może prawidłowo przetwarzać wszystkie sygnały przesyłane przez odtwarzacz.

- Jeżeli posiadasz telewizor z systemem kolorów PAL, podczas odtwarzania płyt lub filmów nagranych w systemie NTSC zobaczysz na ekranie zniekształcony obraz. •
- Telewizor multi-systemowy zmienia automatycznie system kolorów w zależności od sygnału wejściowego. Jeżeli system kolorów nie zostanie zmieniony automatycznie, wyłącz urządzenie, a następnie włącz je ponownie, aby zobaczyć prawidłowy obraz.
- Nawet jeżeli płyty nagrane w systemie kolorów NTSC są poprawnie wyświetlane na ekranie telewizora, mogą nie być poprawnie zapisane na nagrywarce.

**Spis treści**

## **1 Informacja dot. bezpieczeństwa**

3 Uwagi i ostrzeżenia

## **2 Przygotowanie**

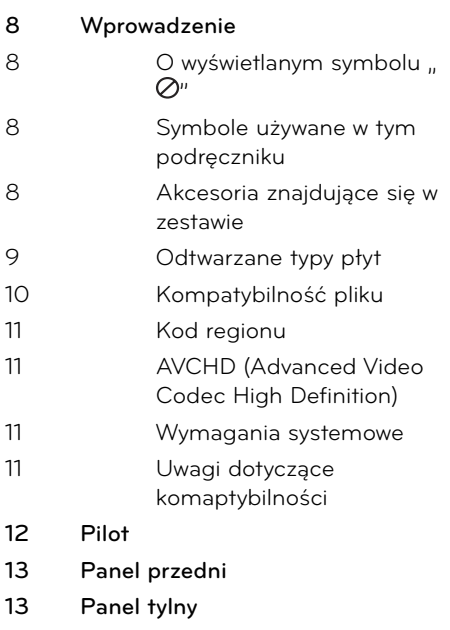

## **3 Instalacja**

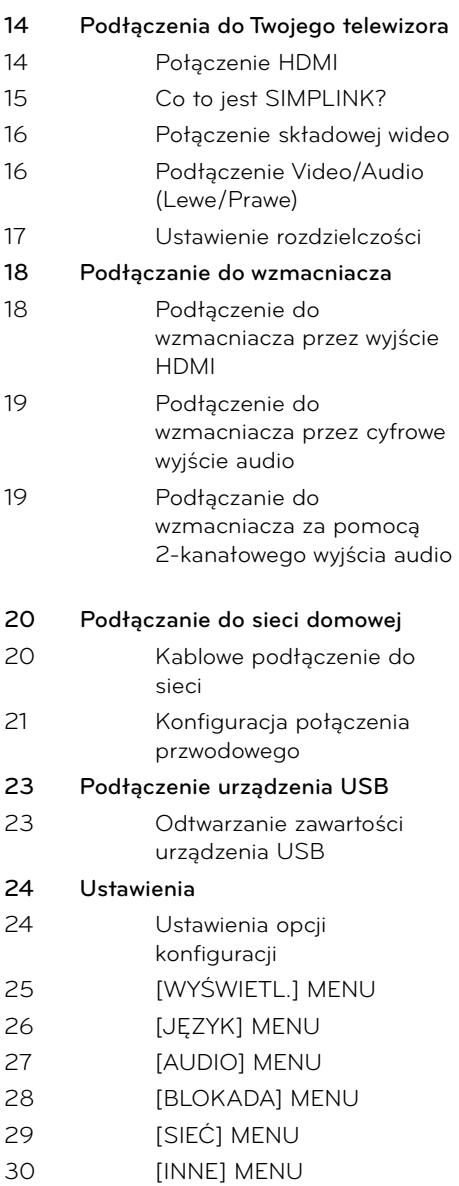

## **4 Obsługa**

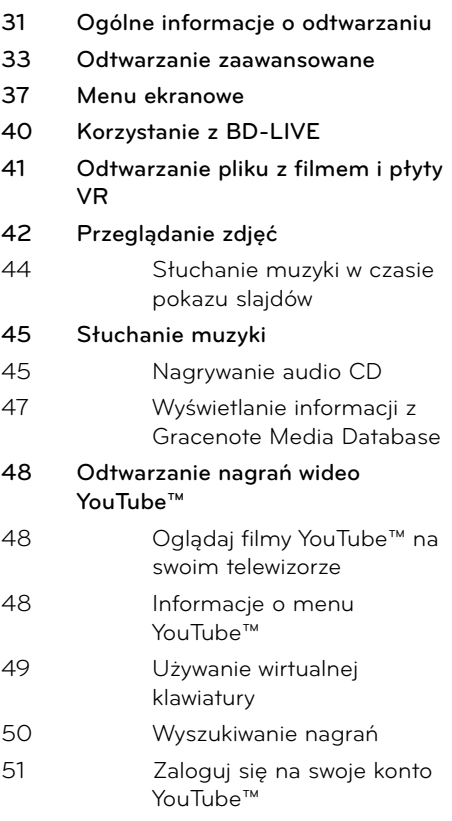

## **5**

## **Konserwacja**

- **52 Uwagi dotyczące płyt**
- **52 Obsługa urządzenia**

## **6**

### **Rozwiązywanie problemów**

- **53 Ogólne**
- **54 Obraz**
- **54 Dźwięk**
- **55 Sieć**

## **7**

### **Załącznik**

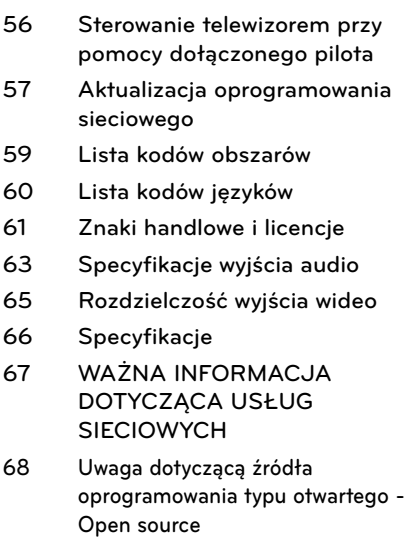

 **1**

7

## **2**

 **3**

 **6**

# **2 Przygotowanie**

## **Wprowadzenie**

## O wyświetlanym symbolu " $\oslash$ "

Ikona " Ø" pojawiająca się na ekranie telewizora oznacza, że funkcja objaśniania w niniejszej instrukcji obsługi jest niedostępna dla danego nośnika.

### **Symbole używane w tym podręczniku**

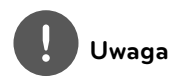

Wskazuje specjalne uwagi i cechy eksploatacyjne.

## **UWAGA**

Wskazuje uwagi, których nieprzestrzeganie może doprowadzić do uszkodzeń.

Sekcja, której tytuł ma dany symbol dotyczy tylko płyt reprezentowanych przez ten symbol.

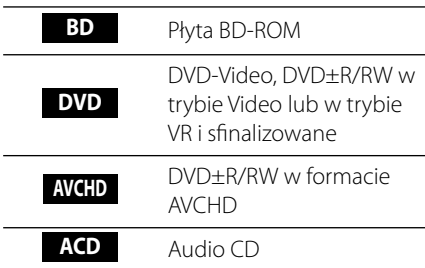

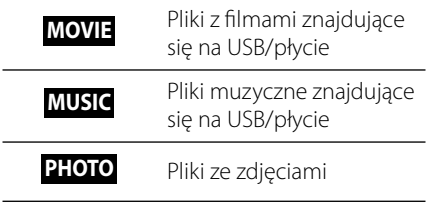

### **Akcesoria znajdujące się w zestawie**

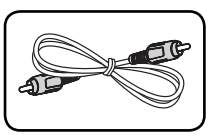

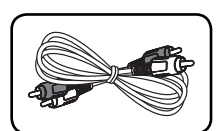

Kabel video (1) Kable audio (1)

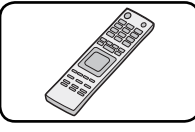

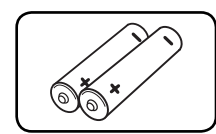

Pilot zdalnego sterowania (1)

Baterie (2)

### **Odtwarzane typy płyt**

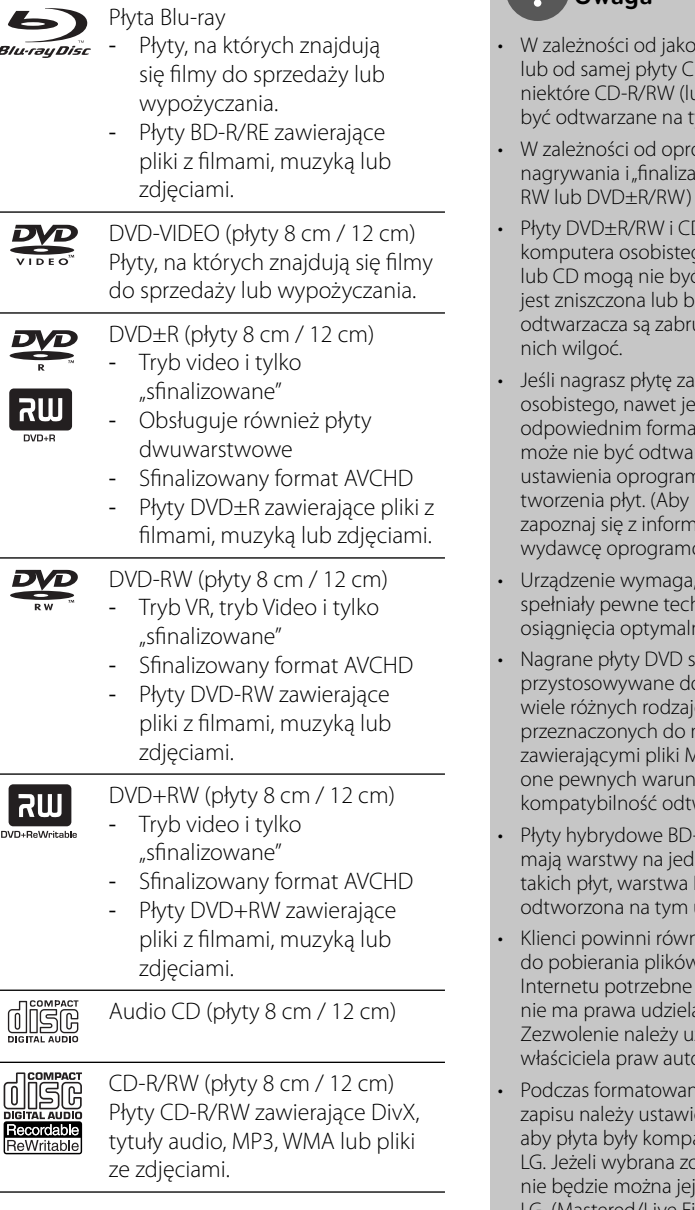

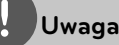

- ści i warunków nagrywania D-R/RW (lub DVD±R/RW), nb DVD±R/RW) mogą nie ym urządzeniu.
- paramowania do cji", niektórych płyt (CD-R/ nie można odtworzyć.
- D-R/RW nagrane za pomocą go lub na nagrywarce DVD d odtwarzane, jeśli płyta rudna lub jeśli soczewki udzone albo skrapla się na
- pomocą komputera sii jest nagrana w cie, są przypadki, w których rzana ze względu na nowania stosowanego do uzyskać więcej szczegółów, acjami podanymi przez owania.)
- by płyty oraz nagrania niczne standardy, dla nej jakości odtwarzania.
- a automatycznie p tych standardów. Istnieje ów formatów dysków hagrywania (łącznie z CD-R 1P3 lub MWA) i wymagają ków, aby zapewnić warzania.
- ROM jak i DVD (lub CD) nej stronie. W przypadku BD-ROM może być urządzeniu.
- hież pamiętać o tym, że v MP3 / WMA i muzyki z jest zezwolenie. Nasza firma ać tego typu zezwoleń. zyskać za każdym razem od prskich.
- ia płyt wielokrotnego ć format na [Mastered], tak atybilna z odtwarzaczami .<br>Istanie opcja "Live System", i używać w odtwarzaczach LG. (Mastered/Live File System: System formatu płyty dla Windows Vista).

### **Kompatybilność pliku**

### **Ogólne**

#### **Dostępne rozszerzenia plików:**

".jpg", ".jpeg", ".png", ".avi", ".divx", ".mpg", ".mpeg", ".mkv", ".mp4", ".mp3", ".wma", ".wav"

- Niektóre plik wav nie są obsługiwane przez to urządzenie. •
- Nazwa pliku jest ograniczona do 180 znaków. •

W zależności od wielkości i ilości plików • ze zdjęciami, może chwilę potrwać zanim urządzenie odczyta zawartość nośnika.

**Maksymalna ilość plików / folderów:** Mniej niż 2000 (całkowita ilość plików i katalogów). **Format CD-R/RW, DVD±R/RW, BD-R/RE:**  ISO 9660+JOLIET, UDF i UDF Bridge.

### **FILM**

#### **Dostępne rozdzielczości:**

1920 x 1080 (SZ x W) pikseli

**Odtwarzane napisy:** SubRip (.srt / .txt), SAMI (.smi), SubStation Alpha (.ssa/.txt), MicroDVD (.sub/.txt), VobSub (.sub), SubViewer 1.0 (.sub), SubViewer 2.0 (.sub/.txt), TMPlayer (.txt), DVD Subtitle System (.txt)

**Playable Codec format:** "DIVX3.xx", "DIVX4.xx", "DIVX5.xx", "XVID", "DIVX6.xx" (Tylko standardowe odtwarzanie), H.264/ MPEG-4 AVC, MPEG1 SS, MPEG2 PS, MPEG2 TS **Odtwarzane formaty audio:** "Dolby Digital", "DTS", "MP3", "WMA", "AAC", "AC3"

Nie wszystkie pliki w formacie WMA audio są zgodne z tym urządzeniem. •

**Częstotliwość próbkowania:** w zakresie 32-48 kHz (WMA), w zakresie 16-48 kHz (MP3) **Prędkość danych:** w zakresie 20 - 320 kbps (WMA), 32 - 192kbps (MP3)

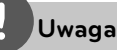

•

- Pliki z filmami HD zapisane na płycie CD lub w pamięci USB 1.0/1.1 mogą nie być odtwarzanie prawidłowo. Do odtwarzania plików z filmami HD zalecane są nośniki: BD, DVD lub USB 2.0.
- Odtwarzacz ten obsługuje profil H.264/MPEG-4 AVC główny, wysoki na poziomie 4.1. Dla pliku z wyższym poziomem, na ekranie pojawi się wiadomość ostrzegawcza. •
- Ten odtwarzacz nie obsługuje plików, nagranych za pomocą GMC\*1 lub Qpel\*2. Są to techniki kodowania video w standardzie MPEG4, takie jak w DivX lub XVID. •

### **MUZYKA**

#### **Częstotliwość próbkowania:**

w zakresie 8 - 48 kHz (WMA), w zakresie 11 - 48 kHz (MP3) **Prędkość danych:** 

### w zakresie 8 - 320 kbps (WMA, MP3)

## **Uwaga**

- To urządzenie nie obsługuje etykiet ID3 Tag, umieszczonych w pliku MP3. •
- Podany na ekranie całkowity czas odtwarzania może nie być prawidłowy dla plików VBR. •

### **ZDJĘCIA**

#### **Zalecany rozmiar:**

Mniej, niż 4 000 x 3 000 x 24 bit/piksel Mniej, niż 3 000 x 3 000 x 32 bit/piksel

Pliki ze zdjęciami progresywne oraz o bezstratnej kompresji nie są obsługiwane. •

<sup>\*1</sup> GMC – Global Motion Compensation \*2 Qpel – Quarter pixel

### **Kod regionu**

Urządzenie to ma przypisany kod regionu, który jest podany na etykiecie znajdującej się od spodu. Urządzenie to może odtwarzać tylko płyty BD-ROM lub DVD oznaczone tym samym kodem lub "ALL".

## **AVCHD (Advanced Video Codec High Definition)**

- To urządzenie może odtwarzać płyty w formacie AVCHD. Takie płyty są nagrywane i używane w kamerach.
- Format AVCHD jest cyfrowym formatem high definition dla kamer video. •
- Format MPEG-4 AVC/H.264 umożliwia bardziej wydajną kompresję obrazów niż tradycyjny format kompresji obrazów. •
- Niektóre płyty AVCHD korzystają z formatu "x.v.Color".
- To urządzenie może odtwarzać płyty AVCHD w formacie .x.v.Color".
- Niektóre płyty ACCHD mogą się nie odtwarzać w zależności od jakości nagrania.
- Płyty w formacie AVCHD powinny być sfinalizowane.
- "x.v.Color" oferuje większą rozpiętość kolorów niż normalne płyty DVD nagrane w kamerach. •

### **Wymagania systemowe**

Dla odtwarzania video :

- Wysokiej jakości wyświetlacz, który ma gniazda wejściowe COMPONENT lub HDMI.
- Płyty BD-ROM z zawartością high definition. •
- Dla niektórych treści zawartych na płytach konieczne jest użycie wejścia DVI obsługującego HDMI lub HUCP (jak określono przez autorów płyty). •

Dla konwersji standardowej płyty DVD, konieczne jest wejście DVI obsługujące HDMI lub HUCP na odtwarzaczu do skopiowania zabezpieczonej treści. •

Dla wielokanałowego odtwarzania audio Dolby® Digital Plus, Dolby TrueHD i DTS-HD :

- Wzmacniacz/ odbiornik z wbudowanym dekoderem ((Dolby Digital, Dolby Digital Plus, Dolby TrueHD, DTS lub DTS-HD).
- Głośnik główny, środkowy, surround oraz subwoofer w wybranym formacie. •

### **Uwagi dotyczące komaptybilności**

- Ponieważ BD-ROM jest nowym formatem, możliwe są problemy kompatybilności określonej płyty, podłączenia cyfrowego i innych elementów. Jeśli wystąpią problemy z kompatybilnością, prosimy o kontakt z centrum obsługi klienta.
- Oglądania zawartości wysokiej rozdzielczości i konwertowanie standardowej zawartości DVD może wymagać odpowiedniego wejścia HDMI lub wejścia DVI obsługującego urządzenie. •
- Niektóre płyty BD-ROM i DVD mogą wymagać użycia komend operacyjnych lub właściwości. •
- Dolby TrueHD, Dolby Digital Plus oraz DTS-HD są obsługiwane dla maksymalnie 7.1 kanałów, jeżeli używasz złącza HDMI dla wyjścia audio. •
- Można używać urządzenia USB, które zawiera informacje związane z płytą, włączając informacje pobrane z sieci. Długość przechowywania informacji zależy od używanej płyty. •

## **Pilot**

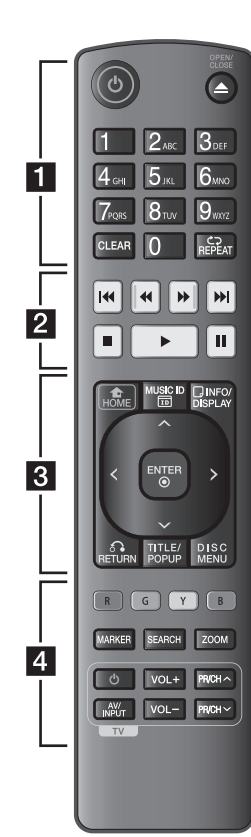

### Instalacja baterii

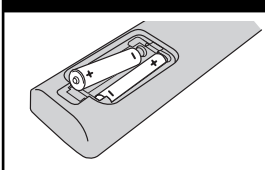

Zdejmij pokrywę baterii znajdującą się z tyłu pilota zdalnego sterowania i włóż dwie baterie R03 (rozmiar AAA)  $z \oplus i \oplus$  ustawionymi prawidłowo.

• • • • • • **Fi** • • • • • •

1 **(POWER):** Włącza ON lub wyłącza OFF odtwarzacz.

 $\triangle$  **(OPEN/CLOSE): Otwiera i** zamyka podajnik płyt.

**Przyciski numeryczne 0-9:**  Wybiera numerowane opcje w menu lub wprowadza litery w menu bloku klawiszy.

**CLEAR:** Usuwa znacznik w menu wyszukiwania lub liczbę w czasie ustawiania hasła.

**REPEAT:** Powtarzanie wybranej sekcji lub sekwencji.

• • • • • • **2** • • • • • •

m**/**M **(SCAN):** Przeszukuje wstecz lub w przód.

.**/**> **(SKIP):** Przejście do następnego lub poprzedniego rozdziału/ścieżki/pliku.

x **(STOP):** Zatrzymuje odtwarzanie.

N **(PLAY):** Rozpoczyna odtwarzanie.

**II (PAUSE): Wstrzymuje** odtwarzanie.

• • • • • • **e** • • • • • •

**HOME ( ):** Wyświetla lub zamyka [Menu główne].

**MUSIC ID:** Po podłączeniu do sieci może dostarczyć informacje o bieżącej piosence w czasie odtwarzania filmu.

**INFO/DISPLAY ( ):** Włącza lub wyłącza informacje wyświetlane na ekranie.

**Przyciski kierunku:**  Wybieranie opcji w menu.

**ENTER (.):** Potwierdza wybór menu.

**RETURN (**O**):** Wyjście z menu lub wznowienie odtwarzania. Funkcja wznowienia odtwarzania może działać w zależności od płyty BD-ROM.

**TITLE/POP-UP:** Wyświetla menu tytułowe DVD lub wyskakujące menu BD-DVD, jeśli dostępne.

**DISC MENU:** Umożliwia dostęp do menu na płycie.

• • • • • • <mark>4</mark> • • • • • •

**Przyciski kolorowe (R, G,** 

**Y, B):** Służą do poruszania się po menu BD-ROM. Wykorzystywane są również w menu [Film], [Zdjęcia], [Muzyka] i [YouTube™] .

**MARKER:** Oznacza dowolny punkt podczas odtwarzania.

**SEARCH:** Wyświetla lub zamyka menu wyszukiwania.

**ZOOM:** Włącza lub wyłącza menu [Zoom].

**Przyciski sterowania telewizorem:** Patrz strona 56.

 **2**

## **Panel przedni**

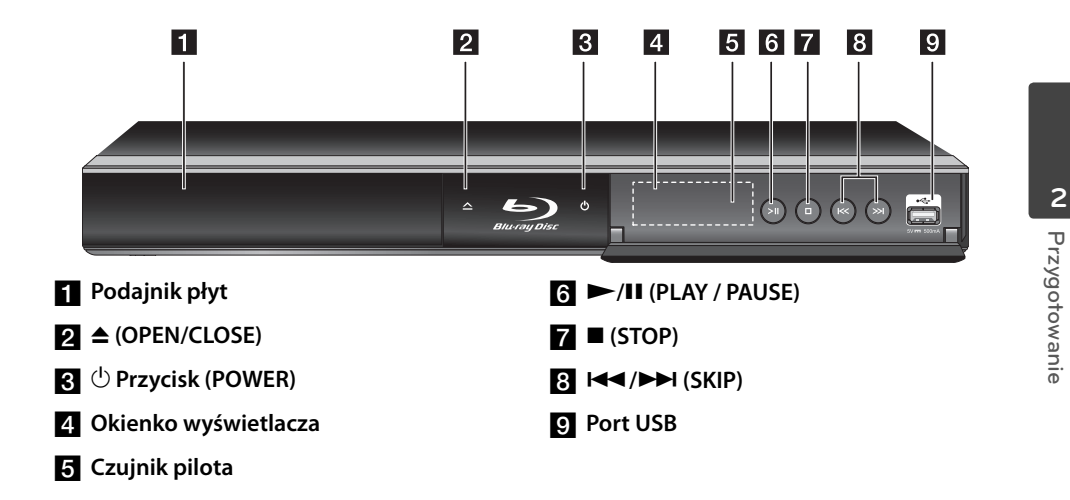

## **Panel tylny**

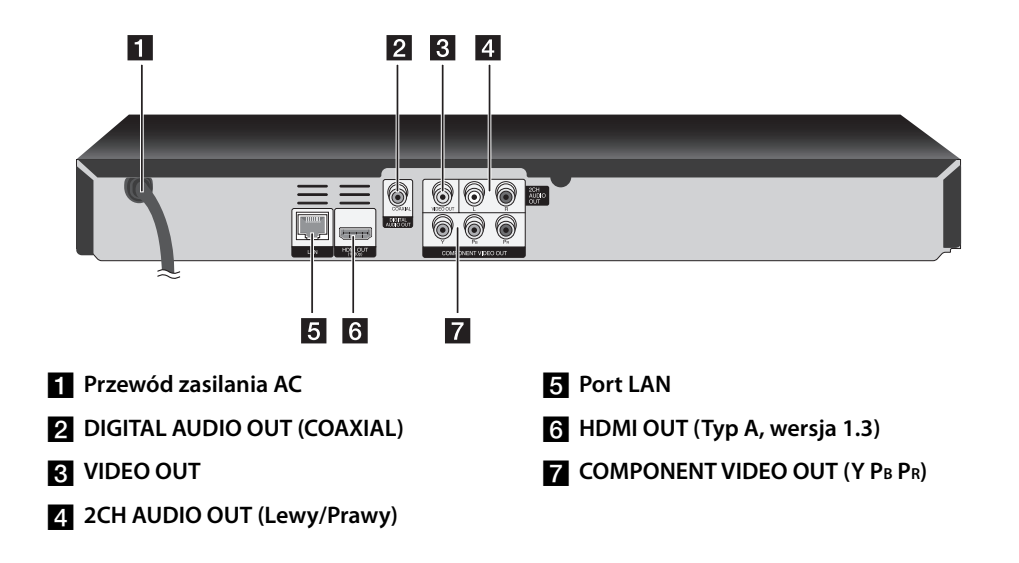

# **3 Instalacja**

## **Podłączenia do Twojego telewizora**

Wykonaj jedno z poniższych podłączeń w zależności od możliwości Twojego sprzętu.

- Podłączenie HDMI (strona 14-15) •
- Podłączenie składowej video (strona 16) •
- Podłączenie Video/Audio (Lewe/Prawe) (strona 16) •

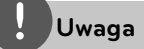

- W zależności od telewizora i innego sprzętu, który chcesz podłączyć, są różne sposoby podłączenia odtwarzacza. Zastosuj tylko jedno z podłączeń opisanych w tym podręczniku. •
- Proszę zapoznać się z instrukcjami obsługi telewizora, systemu stereo i innych urządzeń, aby dokonać najlepszych podłączeń. •
- Nie podłączaj gniazda AUDIO OUT odtwarzacza do gniazda phono systemu audio. •
- Nie podłączaj odtwarzacza przez VCR (magnetowid). Obraz DVD mógłby być zakłócany przez system zabezpieczenia przed kopiowaniem.

### **Połączenie HDMI**

Jeżeli posiadasz telewizor lub monitor HDMI, możesz go podłączyć do tego odtwarzacza przy pomocy kabla HDMI (Typ A, wersja 1.3). Podłącz gniazdo HDMI urządzenia z gniazdem HDMI telewizora lub monitora.

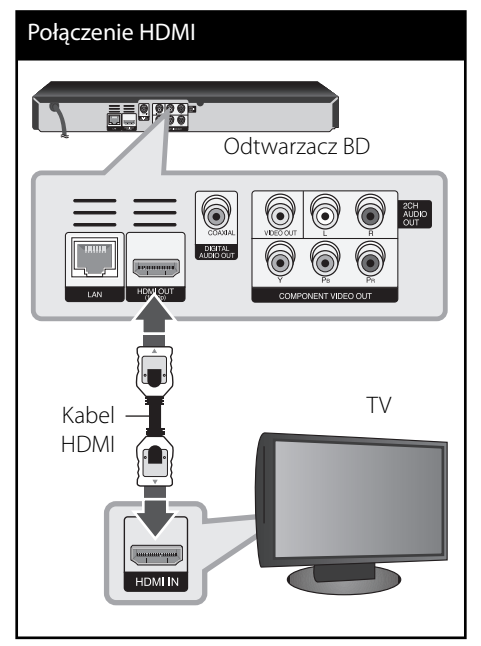

Ustaw źródło dla telewizora na HDMI (patrz instrukcja obsługi telewizora).

**Instalacja**

 **3**

### **Uwaga**

- Jeżeli podłączone urządzenie HDMI nie akceptuje wyjścia audio tej jednostki, dźwięku HDMI może w ogóle nie być lub może być zniekształcony.
- Jeśli używasz podłączenia HDMI, możesz zmienić rozdzielczość dla wyjścia HDMI. (patrz "Ustawienia rozdzielczości" na stronie 17).
- Wybrać typ wyjścia video gniazda HDMI OUT przy pomocy opcji [Ust. koloru HDMI] w menu ustawień (patrz strona 26).
- Zmiana rozdzielczości po dokonaniu podłączenia może skutkować usterkami. Aby rozwiązać problem, wyłącz nagrywarkę i włącz ją ponownie.
- Jeżeli połączenie HDMI z HDCP nie zostanie potwierdzone, ekran TV zmienia się na czarny. W takim przypadku sprawdź podłączenie HDMI lub odłącz kabel HDMI.
- Jeśli pojawiły się szumy lub linie na ekranie, proszę sprawdzić kable HDMI (długość jest zwykle ograniczona do 4,5 metra).

### **Dodatkowe informacje dotyczące HDMI**

- Jeśli podłączasz kompatybilne urządzenie HDMI lub DVI upewnij się, że: •
	- Spróbuj wyłączyć urządzenie HDMI/ DVI i ten odtwarzacz. Następnie włącz urządzenie HDMI/DVI i pozostaw je na ok. 30 sek. i włącz odtwarzacz.
	- Podłączone wejście video urządzenia jest ustawione prawidłowo dla tej jednostki.
	- Podłączone urządzenie jest zgodne z wejściem video 720x576p, 1280x720p, 1920x1080i lub 1920x1080p.
- Nie wszystkie urządzenia HDMI lub DVI kompatybilne z HDCP będą działać z tym urządzeniem.
	- Obraz nie będzie wyświetlany prawidłowo na urządzeniach nie zgodnych z HDCP. -
	- Odtwarzanie nie rozpoczyna się i ekran zmienia się na czarny. -

### **Co to jest SIMPLINK?**

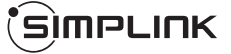

Niektóre funkcje tej jednostki sterowane są pilotem telewizora, jeśli ta jednostka i telewizor LG z systemem SIMPLINK połączone są złączem HDMI.

Funkcje, którymi może sterować pilot LG; Odtwarzaj, Pauza, Skanuj, Przejdź, Zatrzymaj, Wył. zasilanie, itd.

Szczegóły na temat funkcji SIMPLINK patrz instrukcja obsługi telewizora.

Telewizor LG z funkcją SIMPLINK oznaczony jest powyższym logo.

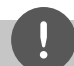

## **Uwaga**

W zależności od typu płyty lub stanu odtwarzania, niektóre operacje SIMPLINK mogą być różne lub mogą nie działać.

### **Połączenie składowej wideo**

Przy pomocy kabla składowej wideo, podłącz złącza odtwarzacza COMPONENT VIDEO OUT do odpowiednich wejść telewizora. Podłącz lewe i prawe gniazdo AUDIO OUT odtwarzacza do lewego i prawego gniazda IV na telewizorze za pomocą kabli audio.

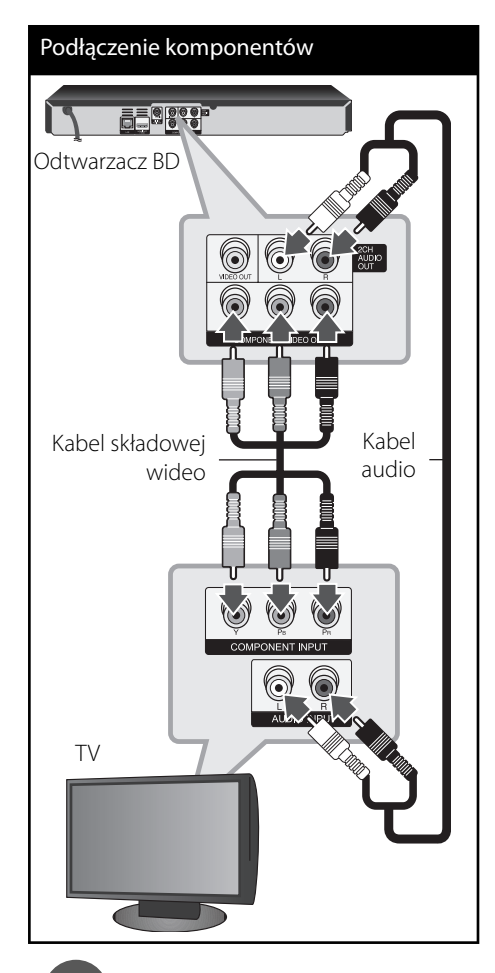

## **Uwaga**

Jeśli używasz podłączenia COMPONENT VIDEO OUT, możesz zmienić rozdzielczość dla wyjścia. patrz "Ustawienia rozdzielczości" na stronie 17).

### **Podłączenie Video/Audio (Lewe/Prawe)**

Podłącz gniazdo VIDEO OUT odtwarzacza do gniazda video na telewizorze za pomocą kabla video. Podłącz lewe i prawe gniazdo AUDIO OUT odtwarzacza do lewego i prawego gniazda IV na telewizorze za pomocą kabli audio.

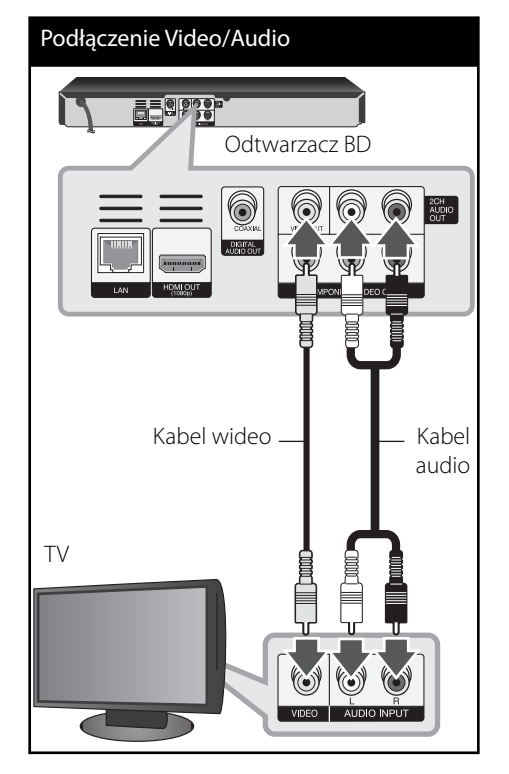

**Instalacja 3**

### **Ustawienie rozdzielczości**

Odtwarzacz umożliwia kilka rozdzielczości wyjściowych dla gniazd HDMI OUT i COMPONENT VIDEO OUT. Możesz zmienić rozdzielczość za pomocą menu [Konfig.].

- 1. Naciśnij HOME (<sup>1</sup>).
- 2. Użyj </>, aby wybrać opcję [Konfig.] i naciśnij ENTER (·). Pojawia się menu [Konfig.].

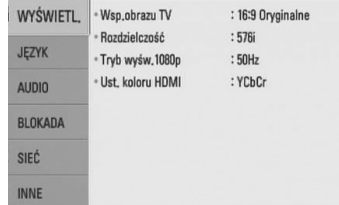

**3.** Za pomocą  $\Lambda$ /V wybierz opcję [WYŚWIETL] a następnie naciśnij >, aby przejść do drugiego poziomu.

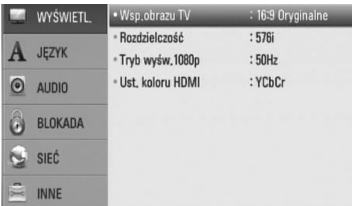

4. Za pomocą  $\Lambda$ /V wybierz opcję [Rozdzielczość], a następnie naciśnij ENTER (·), aby przejść do trzeciego poziomu.

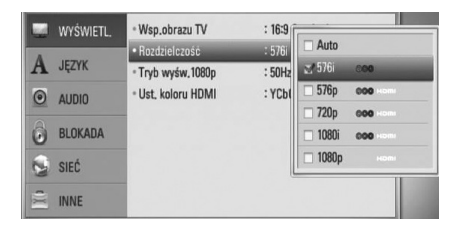

5. Użyj przycisków  $\Lambda/V$ , aby wybrać żądaną rozdzielczość, a następnie naciśnij  $ENTER$  ( $\odot$ ) w celu potwierdzenia wyboru.

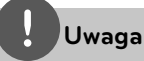

•

- Jeżeli Twój telewizor nie akceptuje rozdzielczości ustawionej na odtwarzaczu, możesz ustawić rozdzielczość na 576p w następujący sposób:
	- 1. Naciśnij  $\triangle$ , aby otworzyć podajnik płyty.
	- 2 Naciśnii (STOP) na więcej niż 5 sekund.
- Ponieważ na rozdzielczość wyjścia wideo ma wpływ wiele czynników, patrz "Rozdzielczość wyjścia wideo" na stronie 65. •

## **Podłączanie do wzmacniacza**

Wykonaj jedno z poniższych podłączeń w zależności od możliwości Twojego sprzętu.

- Połączenie audio HDMI (strona 18) •
- Połączenie cyfrowe audio (strona 19) •
- Połączenie analogowe audio 2CH (strona 19) •

Ponieważ na typ wyjścia audio ma wpływ wiele czynników, patrz "Specyfikacie wyjścia audio" (strony 63-64).

### **Informacje o Cyfrowym dźwięku wielokanałowym**

Cyfrowe połączenie wielokanałowe zapewnia najlepszą jakość dźwięku. W tym celu będziesz potrzebował wielokanałowego odbiornika Audio/Video, który obsługuje jeden lub więcej formatów audio obsługiwanych przez Twój odtwarzacz. Sprawdź loga na froncie odbiornika oraz w instrukcji obsługi. (PCM Stereo, PCM Multi-Ch, Dolby Digital, Dolby Digital Plus, Dolby TrueHD, DTS i/lub DTS-HD)

### **Podłączenie do wzmacniacza przez wyjście HDMI**

Podłącz złącze odtwarzacza HDMI OUT do odpowiedniego gniazda wzmacniacza przy pomocy kabla HDMI. Będziesz musiał aktywować wyjście cyfrowe odtwarzacza. (Patrz "Menu [AUDIO]" na stronach 27-28.)

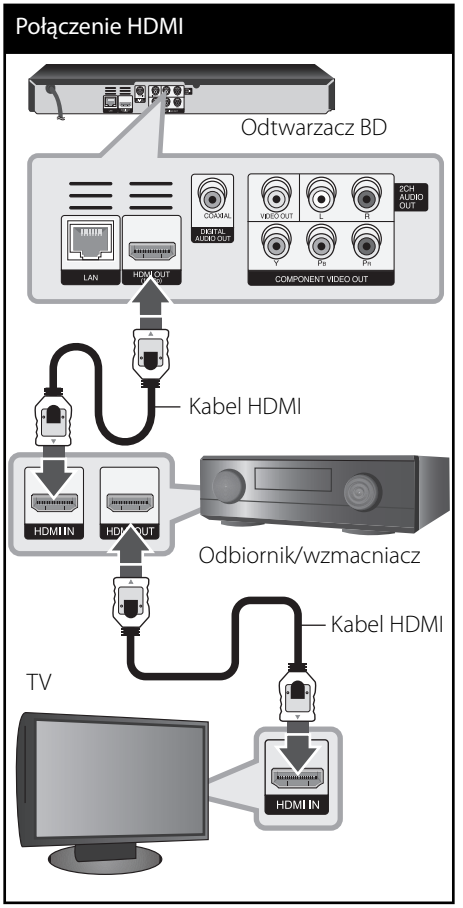

Jeżeli wzmacniacz posiada wyjście HDMI, podłącz złącze wyjścia HDMI wzmacniacza do gniazda wejścia HDMI telewizora, przy użyciu kabla HDMI.

### **Podłączenie do wzmacniacza przez cyfrowe wyjście audio**

Podłącz gniazdo odtwarzacza DIGITAL AUDIO OUT do odpowiedniego gniazda wejściowego wzmacniacza (COAXIAL). Użyj opcjonalnego kabla cyfrowego audio. Będziesz musiał aktywować wyjście cyfrowe odtwarzacza. (patrz "Menu [AUDIO]" na stronach 27-28).

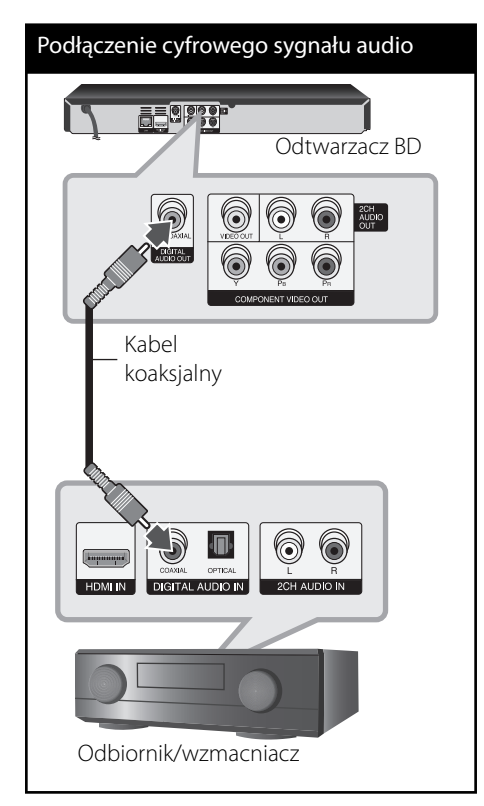

## **Podłączanie do wzmacniacza za pomocą 2-kanałowego wyjścia audio**

Przy użyciu kabli audio podłącz lewe i prawe złącze 2CH AUDIO OUT odtwarzacza do lewego i prawego złącza audio wzmacniacza, odbiornika lub systemu stereo.

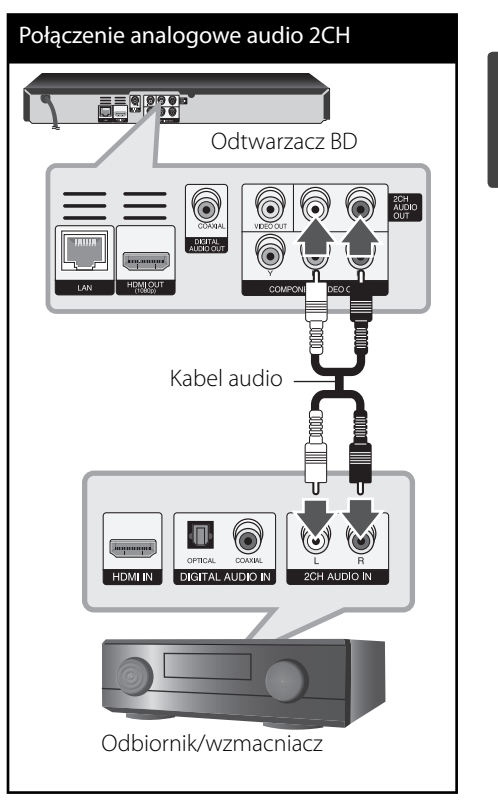

 **3**

**Instalacja**

## **Podłączanie do sieci domowej**

Ten odtwarzacz może zostać podłączony do sieci lokalnej (LAN) przez port LAN znajdujący się na panelu tylnym.

Podłączając to urządzenie do sieci szerokopasmowej, masz dostęp do usług, takich jak aktualizacje oprogramowania, interaktywność BD-Live oraz usługi YouTube™.

**Kablowe podłączenie do sieci**

Przy pomocy dostępnego w handlu kabla LAN lub Ethernet (CAT5 lub lepszy ze złączem RJ45) połącz port LAN odtwarzacza z odpowiednim portem modemu lub routera.

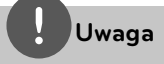

- · Po podłączaniu lub odłączaniu kabla LAN, trzymaj kabel za złącze. Podczas odłączania nie ciągnij za kabel LAN, tylko odłącz złącze, naciskając blokadę.
- Nie podłączaj przewodu telefonicznego do portu LAN. •
- Ponieważ istnieje wiele konfiguracji połączeń, prosimy przestrzegać specyfikacji dostawcy telekomunikacyjnego lub Internetu. •

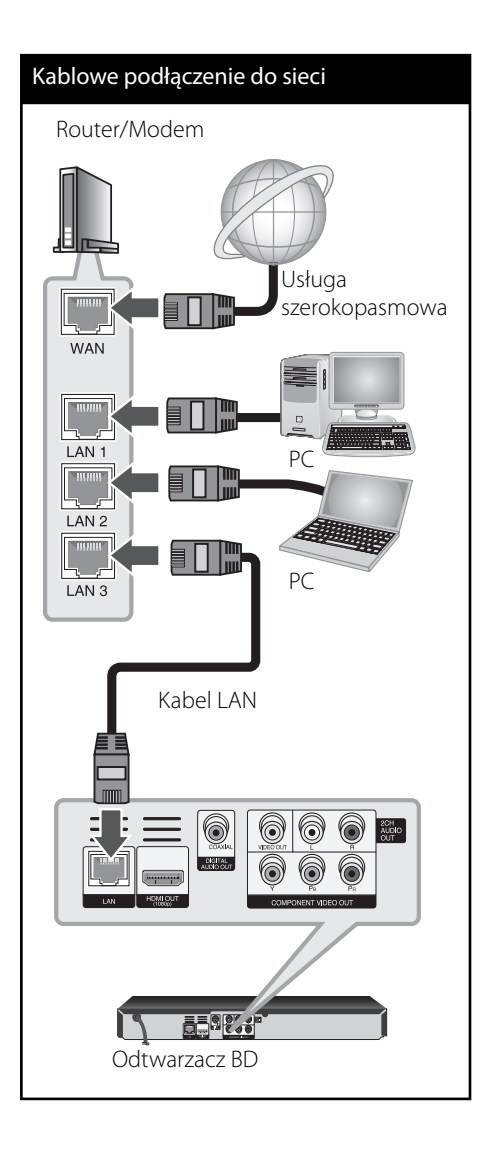

 **3**

### **Konfi guracja połączenia przwodowego**

Jeżeli w lokalnej przewodowej sieci (LAN) występuje serwer DHCP, do odtwarzacza zostanie automatycznie przypisany adres IP. Po fizycznym podłączeniu niektóre sieci domowe mogą wymagać konfiguracji sieci odtwarzacza. Ustaw [SIEĆ] w następujący sposób.

### **Przygotowanie**

Przed ustawieniem sieci przewodowej musisz podłączyć lokalną sieć domową do Internetu szerokopasmowego

**1.** Wybierz opcję [Ust. połączenia] z menu [Konfig.] i naciśnij ENTER (·).

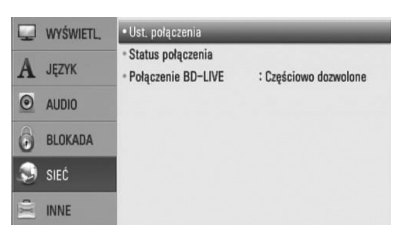

**2.** Użyj  $\Lambda/V/\leq/$ , aby wybrać tryb IP [Dynamiczny] lub [Statyczny]. W normalnym przypadku należy wybrać tryb [Dynamiczny], aby adres IP był przypisywany automatycznie.

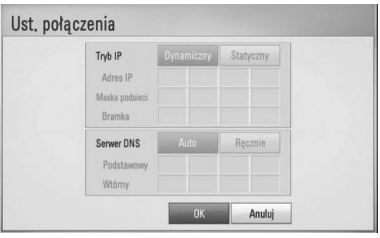

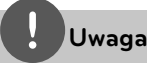

Jeżeli w sieci nie występuje serwer DHCP i chcesz ręcznie ustawić adres IP, wybierz [Statyczny], następnie [Adres IP], [Maska podsieci], [Bramka] i [Serwer DNS] przy pomocy opcji  $\Lambda/V/\leq/$  oraz klawiszy numerycznych. Jeżeli się pomylisz w trakcie wprowadzania numeru, naciśnij CLEAR, aby usunąć podświetloną cześć.

- **3.** Wybierz [OK] i naciśnij ENTER (.), aby zastosować ustawienia sieci.
- **4.** Odtwarzacz poprosi o przetestowanie połączenia sieciowego. Wybierz [OK] i naciśnij ENTER (·), aby dokończyć ustawienia sieci.
- **5.** Jeżeli w powyższym kroku 4 wybierzesz [Test] i naciśniesz ENTER (·), status połączenia sieciowego zostanie wyświetlony na ekranie. Test można również wykonać w [Status połączenia] w menu [Konfig.].

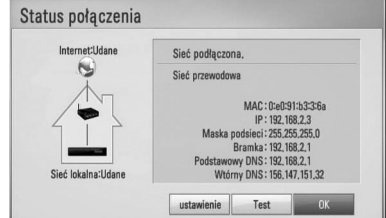

### **Uwagi dotyczące połączenia sieciowego:**

- Wiele problemów z połączeniem sieciowym w czasie konfiguracji można rozwiązać resetując router lub modem. Po podłączaniu odtwarzacza do sieci domowej szybko wyłącz i/lub odłącz przewód zasilający routera sieci domowej lub modemu kablowego. Następnie włącz i/lub podłącz przewód ponownie. •
- W zależności od dostawcy Internetu (ISP), ilość urządzeń podłączonych do Internetu może być ograniczona zgodnie z umową. Szczegółowych informacji na ten temat należy szukać u swojego dostawcy Internetu. •
- Nasza firma nie odpowiada za jakiekolwiek usterki odtwarzacza lub połączenia internetowego wynikające z błędów/ usterek komunikacji związanych z szerokopasmowym dostępem do Internetu lub innym podłączonym sprzętem. •
- Funkcje płyt BD-ROM dostępne za pośrednictwem połączenia Internetowego nie są tworzone lub dostarczane przez naszą firmę i nasza firma nie ponosi odpowiedzialności za ich funkcjonalność i ciągłą dostępność. Niektóre materiały na płytach, dostępne przez połączenie internetowe, mogą być niekompatybilne z odtwarzaczem. W razie pytań dotyczących tych materiałów prosimy kontaktować się z producentem płyty. •
- Niektóre materiały internetowe mogą wymagać szybszego połączenia internetowego. •
- Nawet w przypadku poprawnego podłączenia i konfiguracji odtwarzacza, niektóre materiały internetowe mogą nie działać poprawnie z powodu przeciążenia Internetu lub niewystarczającej jakości połączenia lub problemów dostawcy. •
- Niektóre operacje związane z połączeniem internetowym mogą być niemożliwe z powodu określonych ograniczeń ustalonych przez dostawcę Internetu. •
- Pokrycie wszelkich opłat naliczanych przez dostawcę Internetu leży po stronie użytkownika. •
- Do podłączenia przewodowego tego odtwarzacza potrzebny jest port LAN 10 Base-T lub 100 Base-TX. Jeżeli Twoja usługa internetowa nie dopuszcza tego typu połączeń, nie możesz podłączyć odtwarzacza. •
- W celu korzystania z usługi xDSL musisz użyć routera. •
- Modem DSL jest konieczny do korzystania z usługi DSL, a do korzystania z usługi modemowej konieczny jest modem. W zależności od metody dostępu do Internetu i umowy z dostawcą, możesz nie móc korzystać z funkcji połączenia internetowego zawartej w tym odtwarzaczu lub możesz napotkać ograniczenie ilości urządzeń, które możesz podłączyć jednocześnie. (Jeżeli dostawca ogranicza subskrypcję do jednego urządzenia, odtwarzacz może nie mieć dostępu do sieci podczas połączenia komputera PC.) •
- Korzystanie z "Routera" może być niedozwolone lub jego użycie może być ograniczone w zależności od przepisów i ograniczeń dostawcy Internetu. Szczegółowych informacji na ten temat należy szukać u swojego dostawcy Internetu. •

 **3**

## **Podłączenie urządzenia USB**

To urządzenie może odtworzyć film, muzykę i zdjęcia z urządzenia USB.

### **Odtwarzanie zawartości urządzenia USB**

**1.** Włóż urządzenie USB do portu USB aż do zablokowania na miejscu.

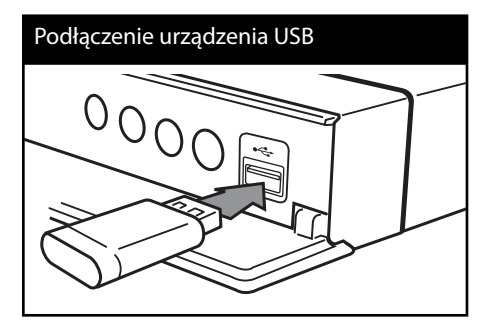

Gdy podłączysz urządzenie USB w menu HOME, odtwarzacz odtworzy automatycznie plik muzyczny znajdujący się w pamięci urządzenia USB. Jeżeli w pamięci USB znajdują się pliki rożnego typu, pojawi się menu wyboru typu pliku.

Czas ładowania pliku może zająć kilka minut w zależności od ilości zawartości zapisanej w urządzeniu pamięci USB. Naciśnij ENTER (·), gdy wybrane jest [Anuluj], aby zatrzymać ładowanie.

2. Naciśnij HOME (<sup>1</sup>1).

**3.** Wybierz opcję [Film], [Zdjęcia] lub [Muzyka], a następnie  $\lt/$ > naciśnij ENTER ( $\odot$ ).

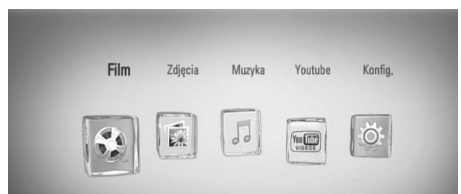

4. Wybierz opcję [USB] przy pomocy </> i naciśnij ENTER (O).

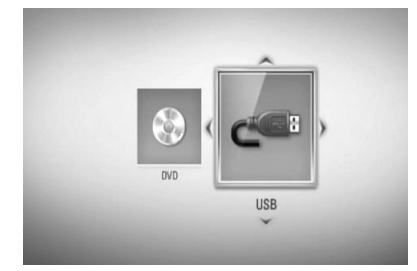

**5.** Wybierz plik przy pomocy  $\Lambda/V/\leq/$ i naciśnij PLAY lub ENTER (·), aby go odtworzyć.

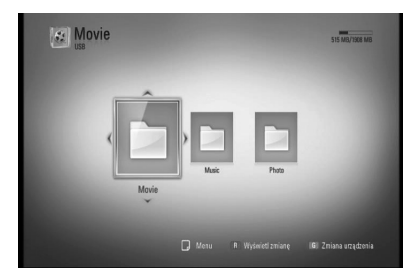

**6.** Ostrożnie odłącz urządzenie USB.

 **3**

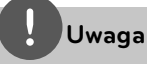

- Ten odtwarzacz obsługuje pamięć/dysk zewnętrzny USB sformatowane w FAT16, FAT32 i NTFS przy dostępie do plików (muzyka, zdjęcia, film). Jednakże dla BD-LIVE i nagrywania płyt Audio CD obsługiwane są tylko formaty FAT16 lub FAT32. W czasie używania BD-LIVE lub cięcia płyt Audio CD należy użyć pamięci/dysku zewnętrznego sformatowanych w FAT16 lub FAT 32. •
- Urządzenie USB może służyć jako pamięć miejscowa przy korzystaniu z płyt BD-LIVE za pośrednictwem Internetu. •
- To urządzenie wspiera do 4 partycji w urządzeniu USB. •
- Nie wolno odłączać urządzenia USB podczas działania (odtwarzanie itp.) •
- Urządzenie zewnętrzne USB, które wymaga instalacji dodatkowego oprogramowania przy podłączaniu do komputera, nie będzie obsługiwane. •
- Urządzenie USB: Urządzenie USB kompatybilne z USB1.1 i USB2.0. •
- Mogą być odtwarzane pliki z filmami, muzyką i zdjęciami. Zobacz odpowiednie strony w celu uzyskania szczegółowych informacji na temat obsługi poszczególnych plików. •
- Aby zapobiec utracie danych, zalecane jest regularne wykonywanie kopii zapasowych.
- Jeżeli korzystasz z urządzenia USB typu: przedłużacz, koncentrator hub lub czytnik wielu kart, takie urządzenie może nie być rozpoznane. •
- Niektóre urządzenia USB mogą nie pracować z tym urządzeniem. •
- Aparaty cyfrowe i telefony komórkowe nie są obsługiwane. •
- Gniazda USB urządzenia nie można podłączyć do komputera PC. Urządzenie nie może być używanie jako pamięć zewnętrzna. •

## **Ustawienia**

### **Ustawienia opcji konfi guracji**

W menu [Konfig.] możesz zmienić ustawienia odtwarzacza.

**1.** Naciśnij HOME ( $\triangle$ ).

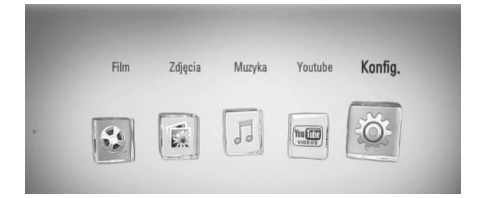

**2.** Użyj </>, aby wybrać opcję [Konfig.] i naciśnij ENTER  $(③)$ . Pojawia się menu [Konfig.].

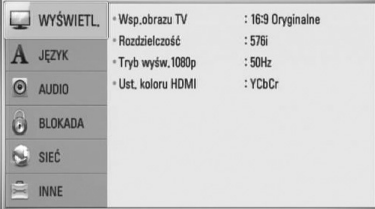

**3.** Za pomocą  $\Lambda$ /V wybierz pierwszą opcję ustawienia, a następnie naciśnij >, aby przejść do drugiego poziomu.

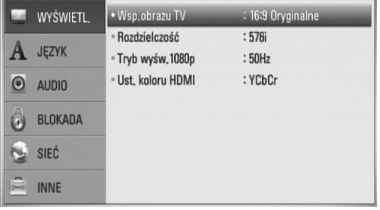

**4.** Za pomocą  $\Lambda$ /V wybierz drugą opcję ustawienia, a następnie naciśnij ENTER  $(③)$ , aby przejść do trzeciego poziomu.

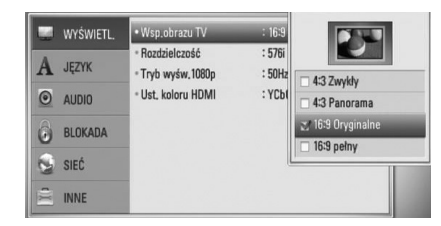

5. Użyj przycisków  $\Lambda/V$ , aby wybrać żądane ustawienie, a następnie naciśnij ENTER  $( \bigodot )$ w celu potwierdzenia wyboru.

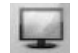

### **[WYŚWIETL.] MENU**

### **Wsp.obrazu TV**

Wybierz opcję proporcji obrazu telewizora w zależności od typu Twojego telewizora.

#### **[4:3 Zwykły]**

Wybierz dla telewizora w standardzie 4:3. Wyświetla obraz kinowy z paskami u góry i u dołu ekranu.

### **[4:3 Panorama]**

Wybierz dla telewizora w standardzie 4:3. Przycina szeroki obraz po obu stronach tak, by wypełnić cały ekran. Obie strony obrazu są wycięte.

#### **[16:9 Oryginalne]**

Wybierz dla telewizora w standardzie 16:9. Obraz 4:3 wyświetlany jest w oryginalnej wielkości 4:3, z czarnymi pasami znajdującymi się po lewej i prawej stronie.

#### **[16:9 pełny]**

Wybierz dla telewizora w standardzie 16:9. Obraz 4:3 jest dopasowywany w poziomie (proporcjonalnie) tak, aby wypełnił cały ekran.

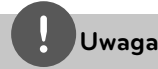

Nie możesz wybrać opcji [4:3 Zwykły] i [4:3 Panorama], gdy ustawiona jest rozdzielczość wyższa niż 720p.

### **Rozdzielczość**

Ustawia rozdzielczość wyjściową sygnału video Component i HDMI. Patrz strony 17 i 65, aby uzyskać szczegółowe informacje na temat ustawienia rozdzielczości.

#### **[Auto]**

Auto – Jeżeli gniazdo HDMI OUT jest podłączone do telewizora, który podaje informacje o wyświetlaniu (EDID), automatycznie wybierana jest najlepsza rozdzielczość odpowiadająca podłączonemu telewizorowi. Jeśli jest podłączone tylko COMPONENT VIDEO OUT, rozdzielczość jest ustawiona na domyślną, wynoszącą 1080i.

#### **[1080p]**

Daje na wyjściu 1080 linii video progresywnego.

#### **[1080i]**

Daje na wyjściu 1080 linii video międzyliniowego.

#### **[720p]**

Daje na wyjściu 720 linii video progresywnego.

#### **[576p]**

Daje na wyjściu 576 linii video progresywnego.

#### **[576i]**

Daje na wyjściu 576 linii video międzyliniowego.

### **Tryb wyśw.1080p**

Gdy rozdzielczość jest ustawiona na 1080p, wybierz [24 Hz] dla płynnego wyświetlania materiału filmowego (1080p/24 Hz) na telewizorze z funkcją HDMI, kompatybilną z rozdzielczością 1080p/24 Hz.

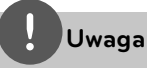

•

- Po wybraniu [24 Hz] mogą wystąpić zakłócenia obrazu przy przełączaniu materiału video i film. W takim przypadku wybierz [50 Hz].
- Nawet po ustawieniu opcji [Tryb wyśw.1080p] na [24 Hz], jeżeli telewizor nie jest kompatybilny z rozdzielczością 1080p/24 Hz, bieżąca częstotliwość sygnału video zostanie ustawiona na 50 Hz lub 60 Hz, aby odpowiadała formatowi źródłowemu wideo.

### **Ust. koloru HDMI**

Wybierz typ wyjścia z gniazda HDMI OUT. Dla tych ustawień, patrz do instrukcji obsługi telewizora.

### **[YCbCr]**

Wybierz przy podłączaniu do telewizora HDMI.

### **[RGB]**

Wybierz przy podłączaniu do telewizora DVI.

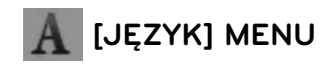

### **Wyświetlanie menu**

Wybrać język dla menu [Konfig.] oraz dla wyświetlacza ekranowego.

### **Menu płyty/Audio płyty/Napisy płyty**

Wybierz preferowany język dla ścieżki audio (audio płyty), napisów oraz menu płyty.

#### **[Oryginalne]**

Wybiera oryginalny język, w którym została nagrana płyta.

#### **[Inny]**

Naciśnij ENTER (·), aby wybrać inny język. Naciskaj klawisze numeryczne, a następnie  $ENTER$  ( $\odot$ ), aby wprowadzić odpowiedni 4-cyfrowy numer, według listy kodów języków na stronie 60.

### **[Wył.] (Tylko napisy płyty)**

Wyłącza napisy.

## **Uwaga**

Twoje ustawienie języku może nie działać w zależności od płyty.

## **[AUDIO] MENU**

Każda płyta zawiera wiele opcji dźwięku. Ustaw opcje Audio urządzenia zgodnie z typem używanego systemu audio.

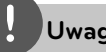

### **Uwaga**

Ponieważ na typ wyjścia audio ma wpływ wiele czynników, patrz "Specyfikacje wyjścia audio" (strony 63-64).

### **HDMI / Wyjście cyfrowe**

Wybieraj format dźwięku wyjściowego, gdy urządzenie wyposażone w gniazda wejściowe HDMI lub Digital Audio jest podłączone do gniazd HDMI OUT lub DIGITAL AUDIO OUT odtwarzacza.

### **[Stereo PCM]**

Wybierz, jeżeli podłączasz gniazda HDMI OUT lub DIGITAL AUDIO OUT do urządzenia wyposażonego w 2-kanałowy cyfrowy dekoder stereo.

### **[Multi-Ch PCM] (Tylko HDMI)**

Wybierz, jeżeli podłączasz gniazda HDMI OUT do urządzenia wyposażonego w wielokanałowy dekoder cyfrowy.

#### **[Powtórne kod. DTS]**

Wybierz, jeżeli podłączasz gniazda HDMI OUT lub DIGITAL AUDIO OUT do urządzenia wyposażonego w dekoder DTS.

#### **[Przejście pier.]**

Wybierz, jeżeli podłączasz gniazda DIGITAL AUDIO OUT oraz HDMI OUT do urządzenia wyposażonego w dekoder LPCM, Dolby Digital, Dolby Digital Plus, Dolby TrueHD, DTS oraz DTS-HD.

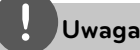

- Gdy opcja [HDMI] jest ustawiona na [Multi-Ch PCM], sygnał audio może być wysyłany w formacie PCM Stereo, jeżeli informacja PCM Multi-Ch nie zostanie wykryta przez EDID z urządzenia HDMI. •
- Jeżeli opcja [HDMI] lub [Wyjście cyfrowe] ustawiona jest na [Powtórne kod. DTS], sygnał audio Powtórne kod. DTS przesyłany jest dla płyt BD-ROM z wtórnym dźwiękiem audio, natomiast oryginalny dźwięk przesyłany jest dla innych płyt (np. [Przejście pier.]). •

### **Częst. próbkowania (Wyjście cyfrowe audio)**

#### **[192 kHz]**

Wybierz, jeśli Twój odbiornik A/V lub wzmacniacz może odbierać sygnały 192 kHz.

#### **[96 kHz]**

Wybierz, jeśli Twój odbiornik A/V lub wzmacniacz nie może odbierać sygnałów 192 kHz. Gdy dokonana zostanie ta zmiana, urządzenie to będzie automatycznie konwertować sygnały 192 kHz na sygnały 96 kHz tak, aby system mógł je rozszyfrować.

#### **[48 kHz]**

Wybierz, jeśli Twój odbiornik A/V lub wzmacniacz nie może odbierać sygnałów 192 kHz i 96 kHz. Gdy dokonana zostanie ta zmiana, urządzenie to będzie automatycznie konwertować sygnały 192 i 96 kHz na sygnały 48 kHz tak, aby system mógł je rozszyfrować.

Zapoznaj się z instrukcją obsługi odbiornika lub wzmacniacza, aby zweryfikować jego właściwości.

### **DRC (Kontrola dynamiki sygnału)**

W trakcie odtwarzania zawartości nagranej w systemie Dolby Digital lub Dolby Digital Plus, możesz kompresować zakres dynamiczny sygnału audio (różnica między najgłośniejszymi i najcichszymi dźwiękami). Ta funkcja umożliwia słuchanie dźwięków filmu przy niższej głośności, bez utraty wyraźnego dźwięku. Ustaw opcję [DRC] na [Wł.], aby włączyć ten efekt.

## **Uwaga**

Ustawienie DRC można zmienić tylko wtedy, gdy płyta nie jest włożona lub urządzenie jest w trybie całkowitego zatrzymania.

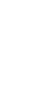

## **[BLOKADA] MENU**

Ustawienia [BLOKADA] mają wpływ tylko na odtwarzanie BD i DVD.

Aby uzyskać dostęp do zablokowanych [BLOKADA] ustawień, musisz wprowadzić ustanowiony wcześniej 4-cyfrowy kod. Jeżeli kod nie został jeszcze ustanowiony, zostaniesz poproszony, aby to zrobić. Wprowadź dwukrotnie 4-cyfrowe hasło i naciśnij ENTER (·), aby utworzyć nowe hasło.

### **Hasło**

Możesz utworzyć lub zmienić hasło.

### **[Żaden]**

Wprowadź dwukrotnie 4-cyfrowe hasło i naciśnij ENTER (O), aby utworzyć nowe hasło.

### **[Zmień]**

Wprowadź aktualne hasło i naciśnij ENTER (O). Wprowadź dwukrotnie 4-cyfrowe hasło i naciśnij ENTER (·), aby utworzyć nowe hasło.

### **Jeżeli zapomniałeś hasło**

Jeżeli zapomniałeś hasło, możesz je skasować, wykonując poniższe kroki:

- **1.** Usuń płytę znajdującą się w odtwarzaczu.
- **2.** Wybierz opcję [Hasło] w menu [Konfig.].
- **3.** Przy pomocy przycisków numerycznych wprowadź kod "210499". Hasło zostanie usunięte.

## **Uwaga**

Jeśli wpisałeś je błędnie, przed naciśnięciem przycisku ENTER (·), naciśnij CLEAR. Następnie wprowadź poprawne hasło.

### **Ocena DVD**

Blokuje odtwarzanie ocenionych na podstawie zawartości płyt DVD. (Nie wszystkie płyty mają ocenę.)

### **[Ocena 1-8]**

Ocena jeden (1) jest najbardziej restrykcyjna, a ocena osiem (8) jest najmniej restrykcyjna.

### **[Odblokuj]**

Po wybraniu opcji [Odblokuj], kontrola rodzicielska jest nie aktywna i odtwarzane są wszystkie płyty.

### **Ocena BD**

Ustaw limit wieku dla odtwarzanych płyt BD-ROM. Przy użyciu przycisków numerycznych wprowadź limit wieku dla odtwarzania płyt BD-ROM.

### **[255]**

Wszystkie płyty BD-ROM mogą być odtwarzane.

### **[0-254]**

Zabrania odtwarzania BD-ROM z odpowiednią oceną nagraną na nich.

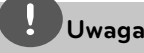

[Ocena BD] będzie zastosowane tylko do płyt BD, które zawierają Advanced Rating Control.

### **Kod regionu**

Wpisz kod regionu, którego standardy były użyte do oceny kategorii płyty DVD, w oparciu o listę znajdującą się na stronie 59.

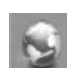

## **[SIEĆ] MENU**

Ustawienia [SIEĆ] są potrzebne dla uaktualniania oprogramowania, korzystania z opcji BD Live oraz usług sieciowych.

### **Ust. połączenia**

Jeżeli Twoja sieć domowa jest gotowa do podłączenia odtwarzacza, należy ustawić jego połączenie sieciowe. (patrz "Podłączanie do sieci domowej" na stronach 20-22)

### **Status połączenia**

Jeżeli chcesz sprawdzić status sieci na tym odtwarzaczu, wybierz opcję [Status połączenia] i naciśnij ENTER  $\textcircled{\textcircled{\textcirc}}$ , aby sprawdzić, czy zostało nawiązane połączenie z siecią i z Internetem.

### **Połączenie BD-LIVE**

Możesz ograniczyć dostęp do Internetu, gdy używane są funkcje BD-LIVE.

### **[Dozwolone]**

Dostęp do Internetu jest niedozwolony dla wszystkich zawartości BD-LIVE.

### **[Częściowo dozwolone]**

Dostęp do Internetu jest dozwolony tylko dla zawartości BD-LIVE, które mają certyfikaty właściciela zawartości. Dostęp do Internetu i funkcje AACS Online są niedozwolone dla wszystkich zawartości BD-LIVE bez certyfikatu.

### **[Zakazane]**

Dostęp do Internetu jest niedozwolony dla wszystkich zawartości BD-LIVE.

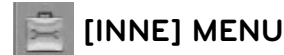

### **DivX VOD**

O PLIKACH DIVX: DivX® to cyfrowy format wideo stworzony przez firmę DivX, Inc. Niniejsze urządzenie jest oficjalnie zatwierdzone przez DivX i może odtwarzać pliki wideo DivX. Odwiedź stronę www.divx. com, aby dowiedzieć się więcej i pobrać oprogramowanie umożliwiające konwersję Twoich plików na DivX wideo.

O DIVX WIDEO NA ŻĄDANIE: To urządzenie DivX Certified® musi zostać zarejestrowane, aby móc na nim odtwarzać filmy DivX Videoon-Demand (VOD). Aby wygenerować kod rejestracyjny, zlokalizuj sekcję DivX VOD w menu konfiguracji urządzenia. Wejdź z tym kodem na vod.divx.com w celu wykonania procesu rejestracji i uzyskania informacji o DivX VOD.

### **[Zarejestruj]**

Wyświetla kod rejestracyjny odtwarzacza.

#### **[Wyrejestruj]**

Dezaktywuje odtwarzacz i wyświetla kod deaktywacyjny.

**Uwaga**

Wszystkie filmy pobrane z DivX® VOD z kodem rejestracyjnym tego odtwarzacza, mogą być odtwarzane tylko na tym urządzeniu.

### **Automatyczne wyłączanie**

Wygaszacz ekranu uruchomi się, po pozostawieniu odtwarzacza w trybie zatrzymania przez około pięć minut. Jeżeli ustawisz tę opcję na [Wł.], urządzenie wyłączy się automatycznie po pięciu minutach wyświetlania wygaszacza ekranu. Ustaw tę opcję na [Wył.], aby pozostawić włączony wygaszacz ekranu aż do momentu użycia urządzenia.

### **Inicjalizacja**

#### **[Ustawienia fabryczne]**

Można zresetować odtwarzacz do jego oryginalnych ustawień fabrycznych.

#### **[Kasowanie pam. BD]**

Inicjalizuje zawartość BD z podłączonego urządzenia USB.

## **Uwaga**

Jeżeli zresetujesz odtwarzacz do jego ustawień fabrycznych za pomocą opcji [Ustawienia fabryczne], będziesz musiał ponownie skonfigurować ustawienia sieciowe.

### **Oprogramowanie**

#### **[Informacje]**

Wyświetla bieżącą wersję oprogramowania.

#### **[Aktualizuj]**

Możesz dokonać aktualizacji oprogramowania przez podłączenie urządzenia bezpośrednio do serwera aktualizacji (patrz strony 57-58).

### **Zrzeczenie odp.**

Naciśnij ENTER (·) w celu wyświetlania Zrzeczenia odp. Sieci na stronie 67.

# **4 Obsługa**

## **Ogólne informacje o odtwarzaniu**

## **Odtwarzanie płyt**

**1.** Naciśnij ▲ (OPEN/ CLOSE) i połóż płytę na podajniku.

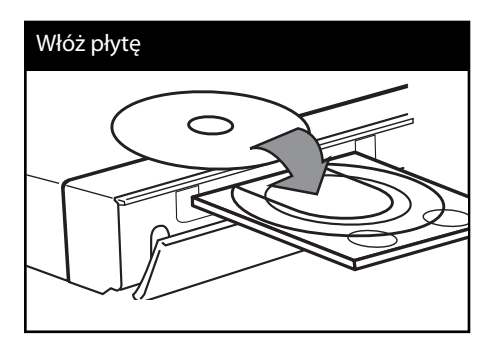

2. Naciśnij <sup>2</sup> OPEN/CLOSE, aby zamknąć podajnik płyty.

Dla większości płyt Audio CD, BD-ROM i DVD-ROM odtwarzanie rozpocznie się automatycznie.

**3.** Naciśnij HOME ( $\triangle$ ).

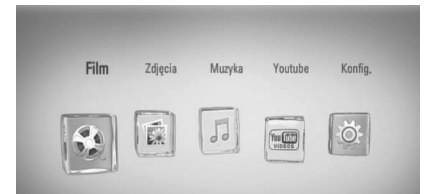

**4.** Wybierz opcję [Film], [Zdjęcia] lub [Muzyka], a następnie  $\le$ /> naciśnij ENTER ( $\odot$ ).

**5.** Wybierz opcję [Płyta] przy pomocy  $\lt\gt$ i naciśnij ENTER (O).

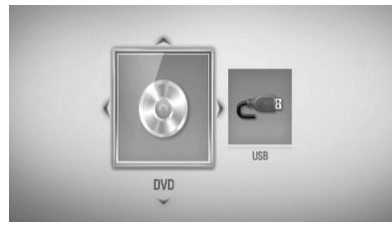

Ten krok jest potrzebny, tylko gdy płyta i urządzenie USB są jednocześnie w tym urządzeniu.

**6.** Wybierz plik przy pomocy  $\Lambda/V/\leq/>i$ naciśnij ▶ (PLAY) lub ENTER (◎), aby go odtworzyć.

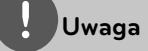

- Funkcje odtwarzania, opisane w tym podręczniku, nie są dostępne dla wszystkich plików i mediów. Niektóre funkcje mogą być ograniczone z powodu wielu czynników. •
- W zależności od tytułów DB-ROM, dl poprawnego odtwarzania może być konieczne podłączenie urządzenia USB. •

### **Aby zatrzymać odtwarzanie**

Naciśnij ■ (STOP) w czasie odtwarzania.

#### **Aby wstrzymać odtwarzanie**

Naciśnii **II** (PAUSE) w czasie odtwarzania. Naciśnij  $\blacktriangleright$  (PLAY), aby wznowić odtwarzanie.

#### **Odtwarzanie klatka-po-klatce**

Naciśnii II (PAUSE) w czasie odtwarzania filmu. Naciskaj przycisk II (PAUSE), aby odtwarzać klatka-po-klatce.

#### **Aby przeszukać do przodu lub do tyłu**

Naciśnii  $\blacktriangleleft$  lub  $\blacktriangleright$  w trakcie odtwarzania, aby odtwarzać szybko do przodu lub szybko do tyłu.

Naciskając wielokrotnie <<a>I</a>ub M, możesz wybierać różne prędkości odtwarzania.

#### **Zwolnienie prędkości odtwarzania**

Gdy odtwarzanie jest wstrzymane, naciskając wielokrotnie  $\blacktriangleright$ , możesz wybierać rożne prędkości powolnego odtwarzania.

### **Aby przejść do następnego/ poprzedniego rozdziału/utworu/pliku**

Wciśnij  $\blacktriangleleft$  lub  $\blacktriangleright$  w trakcie odtwarzania w celu przejścia do następnego rozdziału/ utworu/pliku lub powrotu do początku obecnie odtwarzanego rozdziału/utworu/pliku. Wciśnij szybko dwa razy  $\blacktriangleright$ , aby cofnąć się do poprzedniego rozdziału/utworu/pliku.

### **Korzystanie z menu płyty BD DVD AVCHD**

#### **Aby wyświetlić menu płyty**

Ekran menu może wyświetlić się najpierw po załadowaniu płyty, która zawiera menu. Jeżeli chcesz wyświetlić menu płyty w czasie odtwarzania, naciśnij DISC MENU.

Użyj przycisków  $\Lambda/V/\leq/$  do nawigowania po menu.

#### **Aby wyświetlić wyskakujące menu**

Niektóre płyty BD-ROM zawierają wyskakujące menu, które pojawia się w czasie odtwarzania.

Naciśnij TITLE/POPUP w czasie odtwarzania i użyj przycisków  $\Lambda/V/\leq/$  do nawigowania po menu.

### **Wznowienie odtwarzania BD DVD AVCHD MOVIE ACD MUSIC**

W zależności od płyty urządzenie zapamiętuje punkt, w którym został naciśniety ■ (STOP). Jeżeli na ekranie na krótko pojawia się "III (wznowienie po zatrzymaniu)", naciśnij

B (PLAY), aby wznowić odtwarzanie (od określonej sceny).

Jeżeli dwukrotnie naciśniesz (STOP) lub wyjmiesz płytę, na ekranie pojawi się

"■ (zatrzymanie zupełne)".

Urządzenie wyczyści punkt zatrzymania.

## **Uwaga**

- Punkt wznowienia może być wyczyszczony po naciśnięciu przycisku (np.  $\bigcirc$  (POWER),  $\triangle$  (OPEN/CLOSE) itp.).
- Na płytach BD-Video łącznie z BD-J nie działa funkcja wznowienia odtwarzania.
- Podczas odtwarzania interaktywnego tytułu BD-• ROM, urządzenie wejdzie w tryb zatrzymania zupełnego po naciśnięciu przycisku (STOP) podczas odtwarzania.

## **Odtwarzanie zaawansowane**

### **Powtarzanie Odtwarzania BD DVD AVCHD ACD MUSIC**

Podczas odtwarzania naciskaj przycisk REPEAT, aby wybrać odpowiedni tryb powtarzania.

#### **BD/DVD**

**A-** – Wybrany przez Ciebie fragment, będzie powtarzany w sposób ciągły.

**Rozdział** – Aktualny rozdział będzie odtwarzany wielokrotnie.

**Tytuł** – Aktualny tytuł będzie odtwarzany wielokrotnie.

Aby powrócić do normalnego odtwarzania, wybierz [Wył.], naciskając wielokrotnie REPEAT.

#### **Audio CD/Pliki muzyczne**

**Track** – Aktualny utwór lub plik będzie odtwarzany wielokrotnie.

**All** – Wszystkie utwory lub pliki będą odtwarzane wielokrotnie.

– Określone utwory lub pliki będą odtwarzane w sposób losowy.

**X A All** - Wszystkie utwory lub pliki będą odtwarzane wielokrotnie w sposób losowy.

**A-B** – Wybrany fragment będzie powtarzany w sposób ciągły (tylko audio CD).

Aby powrócić do normalnego odtwarzania, naciśnij przycisk CLEAR.

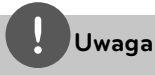

- Jeżeli podczas odtwarzania rozdziału (utworu) naciśniesz raz **>>I**. odtwarzanie powtarzane zostaje skasowane. •
- Ta funkcja może nie działać w przypadku niektórych płyt lub tytułów.

### **Powtarzanie określonego fragmentu BD DVD AVCHD ACD**

Ten odtwarzacz może powtarzać wybrany przez Ciebie fragment.

- **1.** W czasie odtwarzania naciśnij REPEAT, aby wybrać [A-] na początku fragmentu do powtarzania.
- 2. Naciśnij ENTER (<sup>(</sup>) na końcu fragmentu. Wybrany przez Ciebie fragment, będzie powtarzany w sposób ciągły.
- **3.** Aby powrócić do normalnego odtwarzania, wybierz [Wył.], naciskając wielokrotnie REPEAT.

## **Uwaga**

- Nie możesz wybrać fragmentu krótszego niż 3 sekundy.
- Ta funkcja może nie działać w przypadku niektórych płyt lub tytułów. •

## **Powiększanie obrazu z czasie odtwarzania**

### **BD DVD AVCHD MOVIE PHOTO**

- **1.** Naciśnij ZOOM w czasie odtwarzania lub w trybie wstrzymania, aby wyświetlić menu [Zoom].
- **2.** Użyj czerwonego (R) lub zielonego (G) przycisku, aby oddalić lub przybliżyć obraz. Przy pomocy przycisków  $\Lambda/V/\leq/$  można poruszać się po powiększonym obrazie.
- **3.** Aby powrócić do normalnego obrazu, naciśnij żółty przycisk (Y).
- 4. Naciśnij RETURN (6), aby opuścić menu [Zoom].

### **Wyszukiwanie znacznika BD DVD AVCHD MOVIE**

Można rozpoczynać odtwarzanie od maksymalnie dziewięciu zapisanych punktów.

### **Aby wprowadzić znacznik**

- **1.** Podczas odtwarzania w odpowiednim miejscu naciśnij MARKER. Na ekranie telewizora pojawia się na krótką chwilę ikona znacznika.
- **2.** Powtórz krok 1 w celu dodania do dziewięciu znaczników.

### **Aby przywołać zaznaczoną scenę**

- **1.** Naciśnij SEARCH. Na ekranie pojawi się menu wyszukiwania.
- **2.** Naciśnij przycisk numeryczny, aby wybrać numer znacznika, który ma być przywołany. Odtwarzanie rozpocznie się od oznaczonej sceny.

### **Aby usunąć znacznik**

**1.** Naciśnij SEARCH. Na ekranie pojawi się menu wyszukiwania.

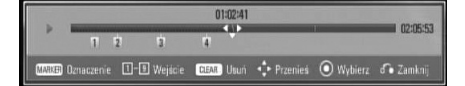

- 2. Naciśnij V, aby podświetlić numer znacznika. Użyj </>, aby wybrać oznaczona scene, która ma być przywołana lub usunięta.
- **3.** Naciśnij CLEAR, aby wymazać oznaczoną scenę z menu wyszukiwania.

## **Uwaga**

- Ta funkcja może nie działać w przypadku niektórych płyt lub tytułów.
- Wszystkie zaznaczone punkty są kasowane, jeżeli tytuł zostanie zatrzymany kompletnie  $(\blacksquare)$ , zostanie zmieniony lub po wyjęciu płyty.
- Jeżeli całkowita długość utworu to mniej niż 10 sekund, wówczas funkcja ta nie będzie działać.
- **Korzystanie z menu**

### **wyszukiwania BD DVD AVCHD MOVIE**

Przy pomocy menu wyszukiwania możesz łatwo odnaleźć punkt, od którego ma być rozpoczęte odtwarzanie.

### **Aby wyszukać punkt**

**1.** Podczas odtwarzania naciśnij SEARCH, aby wyświetlić menu wyszukiwania.

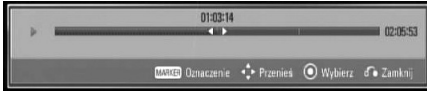

**2.** Naciśnij </>
, aby przeskoczyć do przodu lub do tyłu. Można wybrać punkt, który ma być pominięty, naciskając i przytrzymując przycisk  $\lt/$ .

### **Aby rozpocząć odtwarzanie od oznaczonej sceny**

- **1.** Naciśnij SEARCH. Na ekranie pojawi się menu wyszukiwania.
- 2. Naciśnij V, aby podświetlić numer znacznika. Użyj </>
, aby wybrać oznaczoną scenę, która ma być przywołana lub usunięta.
- 3. Naciśnij ENTER (<sup>o</sup>), aby rozpocząć odtwarzanie od oznaczonej sceny.

## **Uwaga**

Ta funkcja może nie działać w przypadku niektórych płyt lub tytułów.

### **Zmienianie widoku listy zawartości MOVIE MUSIC PHOTO**

Możesz zmienić widok listy zawartości w menu [Film], [Muzyka] lub [Zdjęcia].

### **Sposób 1**

Naciskaj wielokrotnie czerwony przycisk (R).

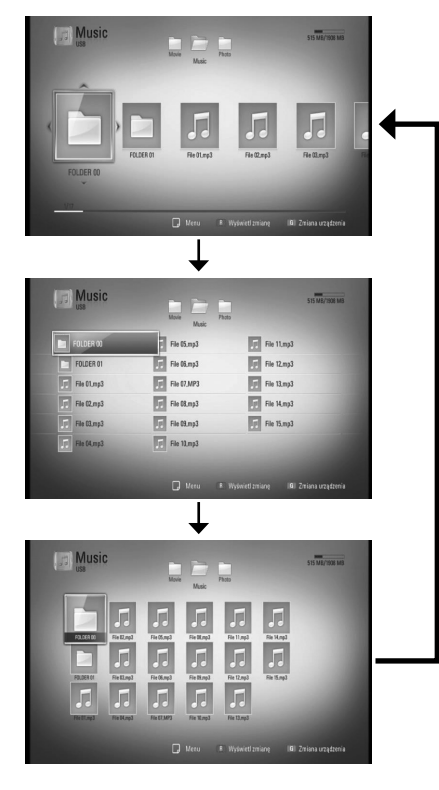

### **Sposób 2**

- **1.** Na liście zawartości naciśnij INFO/DISPLAY (,), aby wyświetlić menu opcji.
- 2. Przy pomocy  $\Lambda$ /V wybierz opcję [Wyświetl zmianę].
- **3.** Naciśnij ENTER ( $\odot$ ), aby zmienić widok listy zawartości.

## **Wyświetlanie informacji o zawartości MOVIE**

Odtwarzacz może wyświetlić informację o zawartości.

- **1.** Wybierz plik przy pomocy  $\Lambda/V/\leq/$ .
- **2.** Naciśnij przycisk INFO/DISPLAY (,), aby wyświetlić menu opcji.
- **3.** Wybierz opcję [Informacje] przy pomocy  $\Lambda/V$  i naciśnij ENTER ( $\odot$ ).

Na ekranie pojawia się informacja o pliku.

W czasie odtwarzania filmu możesz wyświetlić informację o pliku, naciskając TITLE/POPUP.

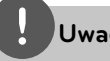

## **Uwaga**

Wyświetlona na ekranie informacja może nie odpowiadać rzeczywistej informacji o zawartości.

### **Pamięć ostatniej sceny BD DVD**

Urządzenie to zapamiętuje ostatnią scenę z ostatnio oglądanej płyty. Ostatnia scena pozostaje w pamięci nawet po wyjęciu płyty lub wyłączeniu urządzenia. Po włożeniu płyty z zapamiętaną sceną zostaje ona automatycznie przywołana.

 **4**

### **Uwaga**

- Funkcja pamięci ostatniej sceny dla poprzedniej płyty jest kasowana w momencie odtworzenia innej płyty.
- Funkcja ta może nie działać w zależności od płyty.
- Na płytach BD-Video zawierających BD-J nie działa funkcja pamięci ostatniej sceny.
- To urządzenie nie zapamiętuje ustawień płyty, jeżeli je wyłączysz przed rozpoczęciem odtwarzania.

## **Menu ekranowe**

Możesz wyświetlić i ustawić wiele informacji i opcji dotyczących zawartości.

### **Wyświetlanie informacji o zawartości BD DVD AVCHD MOVIE**

1. Naciśnij INFO/DISPLAY (Q) w czasie odtwarzania, aby pokazać różne informacje o odtwarzaniu.

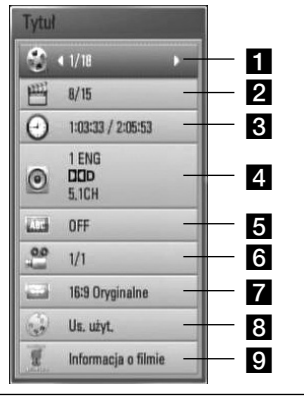

**Tytuł** – numer bieżącego tytułu/ całkowita ilość tytułów.

- **2 Rozdział** numer bieżącego rozdziału/ całkowita liczba rozdziałów.
- c **Czas** czas odtwarzania, który upłynął/ całkowity czas odtwarzania.
- **4 Audio** wybrany język lub kanał audio.
- **a** Napis wybrane napisy.
- f **Kąt** wybrany kąt/ całkowita liczba kątów.
- **Z Wsp.obrazu TV** wybrany współczynnik kształtu obrazu TV.
- **R** Tryb obrazu wybrany tryb obrazu.
- **p Informacja o filmie** Wybierz tę opcję i naciśnij ENTER (·), aby wyświetlić informację o filmie z Gracenote Media Database (tylko BD/DVD).
- **2.** Wybierz opcję przy pomocy  $\Lambda/V$ .
- **3.** Użyj </>, aby ustawić wartość wybranej opcji.
- 4. Naciśnij RETURN (d), aby wyjść z menu ekranowego.

## **Uwaga**

- Jeśli nie naciśniesz żadnego przycisku w ciągu kilku sekund, menu ekranowe zniknie. •
- Na niektórych płytach nie można wybrać numeru tytułu.
- Dostępne elementy mogą różnić się w zależności od płyty lub tytułu. •
- Jeżeli tytuł interaktywny BD jest odtwarzany, niektóre ustawienia są wyświetlane na ekranie, ale nie można ich zmienić.
- Aby skorzystać z opcji [Informacja o filmie], odtwarzacz musi być podłączony do szerokopasmowego Internetu w celu dostępu do Gracenote Media Database. •
- Jeżeli informacje z Gracenote Media Database nie są poprawne lub nie istnieją, skontaktuj się z www.gracenote.com w celu uzyskania wsparcia. •
- LG ma licencję technologii Gracenote i nie odpowiada za informacje z Gracenote Media Database. •

### **Odtwarzanie od wybranego czasu**

## **BD DVD AVCHD MOVIE**

- **1.** Podczas odtwarzania naciśnij  $INFO/DISPLAY$  ( $\Box$ ). Okno wyszukiwania czasu pokaże czas odtwarzania, który upłynął.
- **2.** Wybierz opcję [Czas], po czym wprowadź żądany czas rozpoczęcia w godzinach, minutach i sekundach, od lewej do prawej strony.

Na przykład, aby znaleźć scenę po czasie 2 godziny, 10 minut i 20 sekund, wprowadź "21020".

Naciśnij </>
>
</>
Aby przeskoczyć do przodu lub do tyłu.

3. Naciśnij ENTER (<sup>o</sup>), aby rozpocząć odtwarzanie od wybranego czasu.

## **Uwaga**

Ta funkcja może nie działać w przypadku niektórych płyt lub tytułów.

### **Różne warianty audio BD DVD AVCHD MOVIE**

- **1.** Podczas odtwarzania, naciśnij INFO/DISPLAY (,), aby wyświetlić menu ekranowe.
- **2.** Przy pomocy  $\Lambda/V$  wybierz opcję [Audio].
- **3.** Użyj </>, aby wybrać żądany język, utwór lub kanał audio.

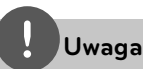

- Niektóre płyty umożliwiają zmianę napisów dialogowych tylko poprzez menu płyty. W takim przypadku naciśnij przycisk TITLE/POP-UP lub DISC MENU i wybierz odpowiednią ścieżkę audio z menu płyty. •
- Natychmiast po wyłączeniu dźwięku może być niewielka różnica pomiędzy wyświetlaczem a dźwiekiem. •
- Na płycie BD-ROM multiformat audio (5.1CH lub 7.1CH) jest oznaczony w menu ekranowym jako [Multi CH]. •

### **Wybór języka napisów BD DVD AVCHD MOVIE**

- **1.** Podczas odtwarzania naciśnij INFO/DISPLAY (D), aby wyświetlić menu ekranowe.
- **2.** Przy pomocy  $\Lambda$ /V wybierz opcję [Napis].
- **3.** Użyj  $\leq$ />, aby wybrać żądany język napisów.
- 4. Naciśnij RETURN (6<sup>2</sup>), aby wyjść z menu ekranowego.

# **Uwaga**

Niektóre płyty umożliwiają zmianę napisów dialogowych tylko poprzez menu płyty. W takim przypadku naciśnij przycisk TITLE/POPUP lub DISC MENU i wybierz odpowiedni język napisów dialogowych z menu płyty.

### **Oglądane pod różnymi kątami BD DVD**

Jeśli płyta zawiera sceny nakręcone z kilku kamer, podczas odtwarzania można przełączać na inne widoki (ujęcia).

- **1.** Podczas odtwarzania, naciśnij  $INFO/DISPLAY$  ( $\Box$ ), aby wyświetlić menu ekranowe.
- **2.** Przy pomocy  $\Lambda$ /V wybierz opcie [Kat].
- **3.** Przy pomocy </> wybierz żadany kat.
- 4. Naciśnii RETURN (6<sup>2</sup>), aby wyjść z menu ekranowego.

### **Zmienianie współczynnika kształtu obrazu TV BD DVD AVCHD MOVIE**

Możesz zmienić współczynnik kształtu obrazu TV w czasie odtwarzania.

- **1.** Podczas odtwarzania naciśnij INFO/DISPLAY (,), aby wyświetlić menu ekranowe.
- **2.** Przy pomocy  $\Lambda/V$  wybierz opcję [Wsp. obrazu TV].
- **3.** Przy pomocy </> wybierz żądaną opcję.
- 4. Naciśnij RETURN ( $\odot$ ), aby wyjść z menu ekranowego.

## **Uwaga**

Nawet jeżeli zmienisz wartość opcji [Wsp.obrazu TV] w menu ekranowym, opcja [Wsp.obrazu TV] w menu [Konfig.] nie będzie zmieniona.

### **Zmienianie trybu obrazu BD DVD AVCHD MOVIE**

Możesz zmienić opcję [Tryb obrazu] w czasie odtwarzania.

- **1.** Podczas odtwarzania, naciśnij INFO/DISPLAY (,), aby wyświetlić menu ekranowe.
- 2. Przy pomocy  $\Lambda$ /V wybierz opcję [Tryb obrazu].
- **3.** Przy pomocy  $\leq$ /> wybierz żadana opcie.
- 4. Naciśnij RETURN (6<sup>2</sup>), aby wyjść z menu ekranowego.

### **Ustawianie opcji [Us. użyt.]**

- **1.** Podczas odtwarzania naciśnij INFO/DISPLAY (,), aby wyświetlić menu ekranowe.
- **2.** Przy pomocy  $\Lambda$ /V wybierz opcję [Tryb obrazu].
- **3.** Użyj przycisków </>, aby wybrać opcję [Us. użyt.] i naciśnij ENTER (·).

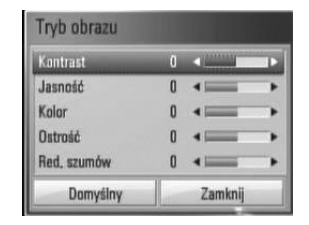

**4.** Przy pomocy  $\Lambda/V/\leq$  ustaw opcie [Tryb] obrazu].

Wybierz opcję [Domyślny], a następnie naciśnij ENTER (·), aby wyzerować wszystkie ustawienia video.

**5.** Użyj przycisków  $\Lambda/V\ll\mu$ , aby wybrać opcję [Zamknij] i naciśnij ENTER (·), aby zakończyć ustawienia.

## **Korzystanie z BD-LIVE**

To urządzenie umożliwia korzystanie z takich funkcji jak obraz-w-obrazie, drugie źródło video, wirtualne pakiety itd. z płytami BD-Video, obsługującymi BONUSVIEW (BD-ROM wersja 2 Profile 1 wersja 1.1/ Final Standard Profile). Drugiego źródło video może być odtwarzanie z płyt kompatybilnych z funkcją obraz-w-obrazie. Dla metody odtwarzania, patrz instrukcje dla płyty.

Oprócz funkcji BONUSVIEW, BD-Video obsługujące BD-LIVE (BD-ROM version 2 Profile 2), które mają funkcję rozszerzenia sieciowego, umożliwiają korzystanie z dodatkowych funkcji, takich jak gry sieciowe, po podłączeniu urządzenia do Internetu.

- **1.** Sprawdź połączenie sieciowe i ustawienia (strony 20-22).
- **2.** Włóż urządzenie pamięci USB do gniazda USB znajdującego się na przednim panelu. Urządzenie pamięci USB jest potrzebne do pobrania bonusowej zawartości.

### Podłączenie urządzenia USB

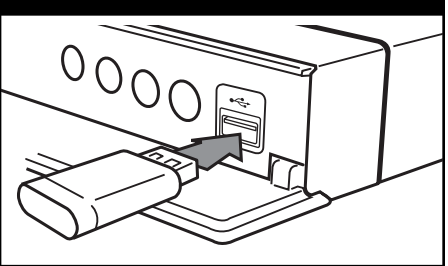

**3.** Naciśnij HOME (A) i ustaw opcję [Połączenie BD-LIVE] w menu [Konfig.] (strona 29).

W zależności od płyty, funkcja BD-LIVE nie może być obsługiwana, jeżeli opcja [Połączenie BD-LIVE] jest ustawiona na [Częściowo dozwolone].

**4.** Włóż BD-ROM z BD-LIVE.

Operacje różnią się w zależności od płyty. Patrz instrukcja dołączona do płyty.

## **UWAGA**

Nie wolno odłączać urządzenia USB, podczas gdy kopiowane są pliki lub płyta Blu-ray ciągle znajduje się w odtwarzaczu. Nie przestrzeganie tego może spowodować uszkodzenie urządzenia USB, a funkcje BD-LIVE mogą nie działać prawidłowo z uszkodzonym urządzeniem USB. Jeżeli podłączone urządzenie USB wygląda na uszkodzone po takim działaniu, można dokonać formatowania jego pamięci z poziomu komputera PC, a następnie można ponownie je podłączyć do odtwarzacza.

## **Uwaga**

- Dostęp do niektórych zawartości BD-LIVE może zostać ograniczony przez dostawcę tyko do niektórych terytoriów. •
- Załadowanie zawartości BD-LIVE może potrwać kilka minut. •

 **4**

## **Odtwarzanie pliku z fi lmem i płyty VR**

Możesz odtwarzać płyty DVD-RW nagrane w formacie Video Recording (VR) i pliki z filmami znajdujące się na płycie/urządzeniu USB.

#### **1.** Naciśnij HOME ( $\triangle$ ).

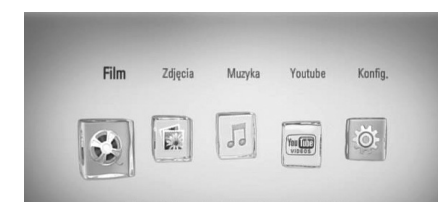

- **2.** Przy pomocy  $\leq$ /> wybierz opcję [Film] i naciśnij ENTER (O).
- **3.** Wybierz opcję [Płyta] lub [USB] przy pomocy  $\le$ /> i naciśnij ENTER ( $\odot$ ).

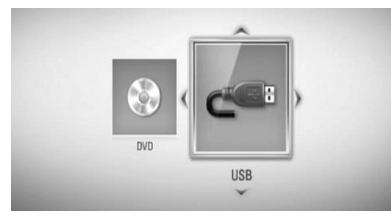

Ten krok jest potrzebny tylko, gdy płyta i urządzenie USB są jednocześnie w tym urządzeniu.

**4.** Wybierz plik przy pomocy  $\Lambda/V/\leq/>i$ naciśnij ▶ (PLAY) lub ENTER (◎), aby go odtworzyć.

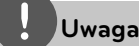

- Wymagania dla pliku są opisane na stronie 10. •
- Możesz korzystać z różnych funkcji odtwarzania. Patrz strony 31-39. •
- Niesfinalizowane płyty formatu DVD-VR nie mogą być odtwarzane na tym urządzeniu. •
- Niektóre płyty DVD-VR zapisane są przy pomocy danych CPRM przy pomocy DVD RECORDER. To urządzenie nie obsługuje takich typów płyt. •

#### **Co to jest CPRM?**

CPRM to system ochrony przed kopiowaniem (z systemem szyfrowania) , który umożliwia nagrywanie tylko programów "copy once" (do jednokrotnego kopiowania). CPRM oznacza Content Protection for Recordable Media (ochronę zawartości dla nagrywalnych nośników).

### **Wybieranie pliku z napisami MOVIE**

Jeżeli nazwa pliku z filmem jest taka sama jak nazwa pliku z napisami, plik z napisami jest odtwarzany automatycznie w czasie odtwarzania pliku z filmem.

Jeżeli nazwa pliku z napisami jest inna niż nazwa pliku z filmem, musisz wybrać plik z napisami w menu [Film] przed rozpoczęciem odtwarzania filmu.

- **1.** Przy pomocy  $\Lambda/V << \gg w$  menu [Film] wybierz plik z napisami, który ma być odtworzony.
- 2. Naciśnij ENTER (<sup>O</sup>).

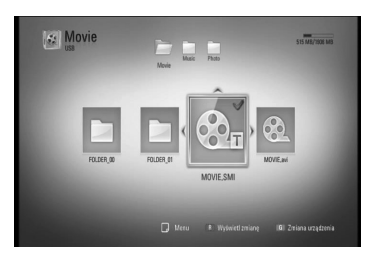

Naciśnij ENTER (O) ponownie, aby odznaczyć plik z napisami. Wybrany plik z napisami będzie wyświetlany w czasie odtwarzania filmu.

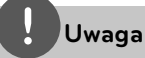

Jeśli w czasie odtwarzania naciśniesz (STOP), wybór napisów zostanie anulowany.

### **Zmienianie strony kodu napisów MOVIE**

Jeżeli napisy nie są wyświetlane poprawnie, możesz zmienić stronę kodu napisów, aby wyświetlać plik z napisami poprawnie.

- **1.** Podczas odtwarzania naciśnij INFO/DISPLAY (,), aby wyświetlić menu ekranowe.
- **2.** Przy pomocy  $\Lambda$ /V wybierz opcję [Strona kodowa].
- **3.** Przy pomocy </> wybierz żądaną opcję kodu.

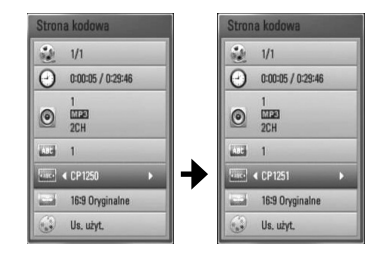

4. Naciśnij RETURN (d), aby wyjść z menu ekranowego.

## **Przeglądanie zdjęć**

Przy pomocy tego odtwarzacza możesz wyświetlać zdjęcia.

**1.** Naciśnij HOME ( $\triangle$ ).

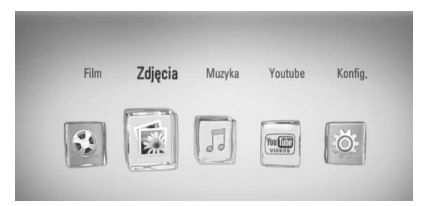

- **2.** Przy pomocy </> wybierz opcję [Zdjęcia] i naciśnij ENTER $($  $\odot$ ).
- **3.** Wybierz opcję [Płyta] lub [USB] przy pomocy  $\le$ / $>$  i naciśnij ENTER ( $\odot$ ).

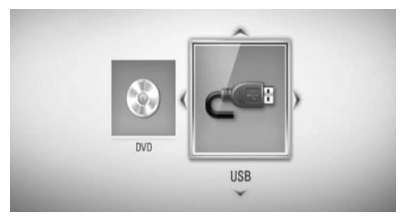

Ten krok jest potrzebny tylko, gdy płyta i urządzenie USB są jednocześnie w tym urządzeniu.

**4.** Wybierz plik przy pomocy  $\Lambda/V/\leq/>i$ naciśnij ENTER (·), aby wyświetlić zdjęcie na pełnym ekranie.

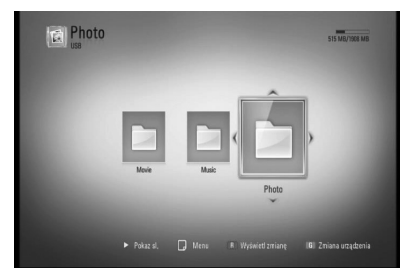

### **Aby odtworzyć pokaz slajdów**

Naciśnij  $\blacktriangleright$  (PLAY), aby rozpocząć pokaz slajdów.

### **Aby zatrzymać pokaz slajdów**

Naciśnij ■ (STOP) w czasie pokazu slajdów.

### **Aby wstrzymać pokaz slajdów**

Naciśnii II (PAUSE) w czasie pokazu slajdów. Naciśnij ▶ (PLAY), aby ponownie rozpocząć pokaz slajdów.

### **Aby przejść do następnego/ poprzedniego zdjęcia**

W czasie wyświetlania zdjęcia na pełnym ekranie naciśnij < lub >, aby przejść do poprzedniego lub następnego zdjęcia.

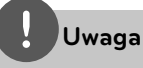

- Wymagania dla pliku są opisane na stronie 10. •
- Możesz korzystać z różnych funkcji odtwarzania. Patrz strony 31-39.

### **Opcje w czasie wyświetlania zdjęcia**

W trakcie wyświetlania zdjęcia na pełnym ekranie możesz korzystać z różnych opcji.

- **1.** W trakcie wyświetlania zdjęcia na pełnym ekranie naciśnij INFO/DISPLAY (D), aby wyświetlić menu ekranowe.
- 2. Wybierz opcję przy pomocy  $\Lambda/V$ .

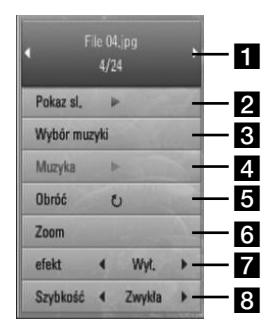

**Bieżące zdjęcie/całkowita liczba zdjęć** – Użyj  $\le$ />, aby wyświetlić poprzednie/ następne zdjęcie. **Pokaz sl.** – Użyj przycisku ENTER ( $\odot$ ) w

- celu rozpoczęcia lub wstrzymania pokazu slajdów.
- **R** Wybór muzyki Wybierz muzykę w tle dla pokazu slajdów (strona 44).
- **d.** Muzyka –Użyj przycisku ENTER (<sup>O</sup>) w celu uruchomienia lub wstrzymania muzyki w tle.
- **a Obróć** Naciskaj ENTER (**O**), aby obracać obraz zgodnie z ruchem wskazówek zegara.
- **f Zoom** Naciśnij ENTER (**O**), aby wyświetlić menu powiększania [Zoom].
- **z** efekt Przy pomocy </> wybierz efekt przejścia pomiędzy zdjęciami w pokazie slajdów.
- **8 Szybkość** Przy pomocy </> wybierz prędkość przechodzenia pomiędzy zdjęciami w pokazie slajdów.
- **3.** Naciśnij RETURN (¿), aby opuścić menu opcji.

**Obsługa**

 **4**

### **Słuchanie muzyki w czasie pokazu slajdów**

Możesz wyświetlać zdjęcia w czasie słuchania muzyki.

**1.** Naciśnij HOME ( $\triangle$ ).

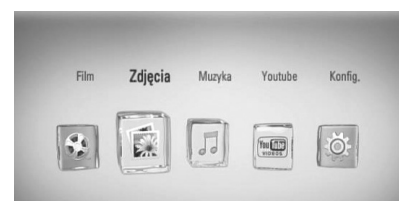

- 2. Przy pomocy </> wybierz opcję [Zdjęcia] i naciśnij ENTER (O).
- **3.** Wybierz opcję [Płyta] lub [USB] przy pomocy  $\le$ /> i naciśnij ENTER ( $\odot$ ).

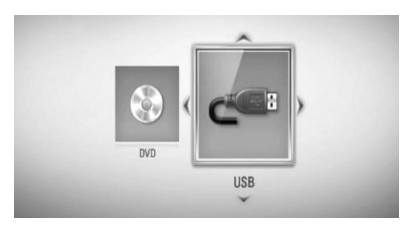

- **4.** Wybierz plik przy pomocy  $\Lambda/V/\leq/>i$ naciśnij ENTER (·), aby wyświetlić zdjęcie.
- **5.** Naciśnij przycisk NFO/DISPLAY (,), aby wyświetlić menu opcji.
- **6.** Użyj przycisków  $\Lambda/V$ , aby wybrać opcję [Wybór muzyki] i naciśnij ENTER (·) w celu wyświetlenia menu [Wybór muzyki].
- 7. Użyj przycisków  $\Lambda/V$ , aby wybrać urządzenie i naciśnij ENTER (·).

8. Użyj  $\Lambda/V$ , aby wybrać plik lub folder, który ma być odtwarzany.

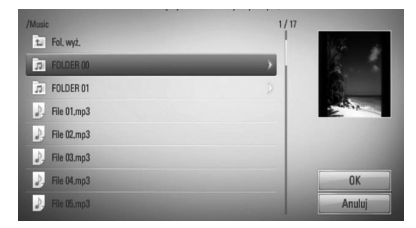

Wybierz folder i naciśnii ENTER (·), aby wyświetlić niższy katalog.

Wybierz  $\fbox{\color{red}E}$  i naciśnij ENTER ( $\bigodot$ ), aby wyświetlić wyższy katalog.

9. Użyj >, aby wybrać [OK] i naciśnii ENTER (O) w celu zakończenia wyboru muzyki.

## **Słuchanie muzyki**

Urządzenie może odtwarzać płyty audio CD oraz pliki muzyczne.

1. Naciśnij HOME (<sup>1</sup>).

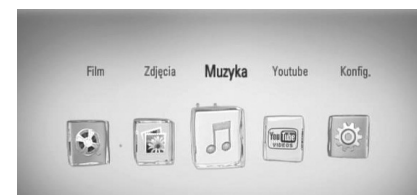

- **2.** Przy pomocy </> wybierz opcję [Muzyka] i naciśnij ENTER (O).
- **3.** Wybierz opcję [Płyta] lub [USB] przy pomocy  $\le$ /> i naciśnij ENTER ( $\odot$ ).

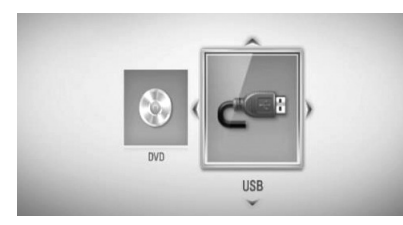

Ten krok jest potrzebny tylko, gdy płyta i urządzenie USB są jednocześnie w tym urządzeniu.

**4.** Wybierz plik muzyczny lub utwór audio przy pomocy  $\Lambda/V/\leq/$  i naciśnij PLAY lub ENTER (O), aby go odtworzyć.

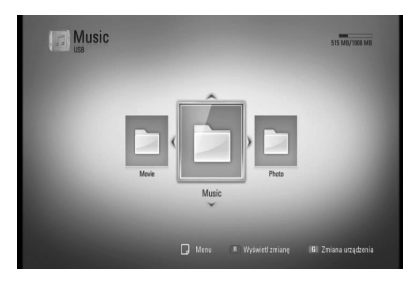

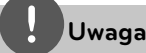

- Wymagania dla pliku są opisane na stronie 10. •
- Możesz korzystać z różnych funkcji odtwarzania. Patrz strony 31-39. •

### **Nagrywanie audio CD**

Możesz nagrać na urządzenie USB jeden lub wszystkie utwory znajdujące się na płycie audio CD.

- **1.** Włóż urządzenie pamięci USB do gniazda USB znajdującego się na przednim panelu.
- **2.** Naciśnij ▲ (OPEN/ CLOSE) i połóż płytę audio CD na podajniku.

Naciśnij ▲ (OPEN/CLOSE), aby zamknąć podajnik płyty. Odtwarzanie rozpocznie się automatycznie.

- **3.** Naciśnij przycisk INFO/DISPLAY, aby wyświetlić menu opcji.
- **4.** Użyj przycisków  $\Lambda/V$ , aby wybrać opcję [Nagrywanie CD] i naciśnij ENTER w celu wyświetlenia menu [Nagrywanie CD].
- **5.** Przy pomocy  $\Lambda/V$  wybierz w tym menu utwór, który ma być skopiowany i naciśnij ENTER.

Powtórz ten krok w celu wybrania innych utworów.

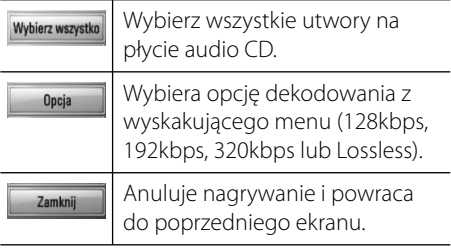

- **6.** Przy pomocy  $\Lambda/V/\leq/$  wybierz [Start] i naciśnij ENTER.
- **7.** Wybierz folder docelowy przy pomocy  $\Lambda/V/\leq/$

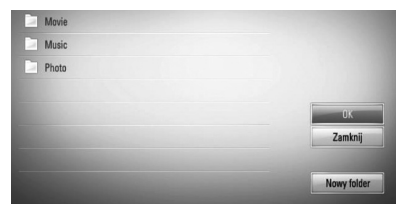

Jeżeli chcesz utworzyć nowy folder, wybierz opcję [Nowy folder] przy pomocy  $\Lambda/V/\leq/$ i naciśnij ENTER.

Wprowadź nazwę folderu przy pomocy wirtualnej klawiatury i naciśnij ENTER po wybraniu [OK].

8. Przy pomocy  $\Lambda/V$ /</> wybierz [OK] i naciśnij ENTER, aby rozpocząć nagrywanie płyty audio CD.

Jeżeli chcesz zatrzymać proces nagrywania płyty audio CD w trakcie, naciśnij ENTER (<sup>o</sup>), gdy podświetlone jest [Anuluj].

**9.** Po zakończeniu nagrywania audio CD pojawi się wiadomość. Naciśnij ENTER (·), aby sprawdzić plik utworzony w folderze docelowym.

**Uwaga**

Poniższa tabela pokazuje średni czas nagrywania utworu audio trwającego 4 minuty do pliku muzycznego 192kbps jako przykład. •

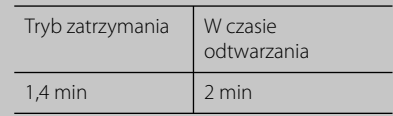

- Wszystkie czasy w powyższej tabeli są przybliżone. •
- Rzeczywisty czas cięcia dla urządzenia pamięci USB jest rożny i zależy od możliwości urządzenia pamięci USB. •
- Upewnij się, że jest minimum 50 MB wolnej przestrzeni potrzebnej przy nagrywaniu na urządzenie pamięci USB. •
- Długość muzyki powinna być większa niż 20 sekund dla właściwego nagrywania. •
- Nie wyłączaj tego odtwarzacza ani nie odłączaj podłączonego urządzenia pamięci USB w czasie nagrywania audio CD. •

Wykonywanie nieautoryzowanych kopii materiałów chronionych przed kopiowaniem, takich jak programy komputerowe, pliki, audycje lub nagrania dźwiękowe może być niezgodne z zasadami praw autorskich i może być przestępstwem. Urządzenie to nie może być wykorzystywane do tego celu. **Bądź odpowiedzialny**

**Przestrzegaj praw autorskich**

### **Wyświetlanie informacji z Gracenote Media Database**

Ten odtwarzacz może wejść do Gracenote Media Database i pobrać informacje o muzyce, dzięki czemu na liście mogą być wyświetlone nazwa utworu, nazwisko artysty, gatunek i inne informacje tekstowe.

### **Audio CD**

Po włożeniu płyty audio CD odtwarzacz rozpoczyna odtwarzanie automatycznie i pobiera tytuł muzyki z Gracenote Media Database.

Jeżeli w bazie danych nie ma informacji o muzyce, tytuły nie będą wyświetlane na ekranie.

### **Plik muzyczny**

- **1.** Wybierz plik muzyczny lub utwór audio przy pomocy  $\Lambda/V/\leq/$ .
- **2.** Naciśnij przycisk INFO/DISPLAY (,), aby wyświetlić menu opcji.
- **3.** Wybierz opcję [Informacje] przy pomocy  $\Lambda/V$  i naciśnij ENTER ( $\odot$ ).

Odtwarzacz pobiera informacje o muzyce z Gracenote Media Database.

### **BD/DVD/Plik z filmem**

W czasie słuchania muzyki z odtwarzanego filmu, naciśnij MUSIC ID, aby rozpocząć pobieranie informacji o muzyce z Gracenote Media Database.

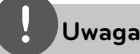

- Odtwarzacz musi być podłączony do szerokopasmowego Internetu w celu dostępu do Gracenote Media Database. •
- Jeżeli w Gracenote Media Database nie ma informacji o tej muzyce, na ekranie pojawi się wiadomość. •
- Jeżeli informacje z Gracenote Media Database nie są poprawne lub nie istnieją, skontaktuj się z www.gracenote.com w celu uzyskania wsparcia.
- W rożnych przypadkach pobranie informacji o muzyce z Gracenote Media Database może potrwać kilka minut. •
- Informacja może być wyświetlona po angielsku, jeżeli Twój język nie jest dostępny w Gracenote Media Database. •
- Funkcja ta nie jest dostępna dla zawartości sieciowej.
- LG ma licencję technologii Gracenote i nie odpowiada za informacje z Gracenote Media Database.

## **Odtwarzanie nagrań wideo YouTube™**

Możesz przeglądać, wyszukiwać i oglądać nagrania wideo YouTube™ przez Internet na Twoim telewizorze za pośrednictwem odtwarzacza LG BD.

### **Oglądaj filmy YouTube™ na swoim telewizorze**

- **1.** Na odtwarzaczu, w menu głównym wybierz opcję [YouTube™] za pomocą </> i naciśnij  $ENTER$  ( $\odot$ ).
- 2. Naciśnij A, aby wybrać pasek menu opcji.
- **3.** Przy pomocy  $\leq$ /> wybierz opcję i naciśnij ENTER (·), aby wyszukać nagrania wideo.
- **4.** Przy pomocy  $\lt/$  wybierz nagranie wideo i naciśnij ENTER (◎) lub ▶ (play), aby go odtworzyć.

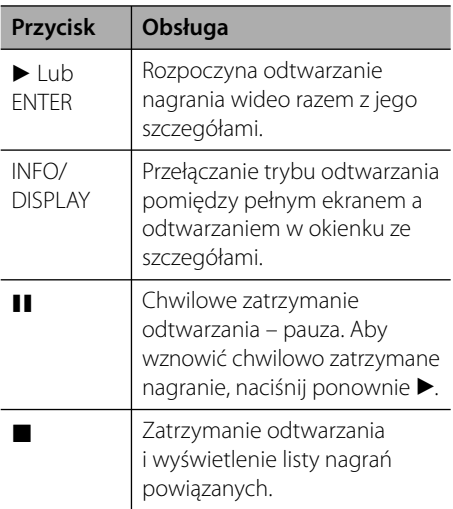

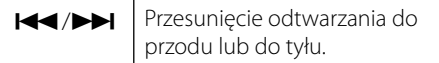

### **Informacje o menu YouTube™**

W menu YouTube™ dostępne są różne opcje. Użyj  $\Lambda/V/\leq/$ , aby wybrać opcję, a następnie naciśnij ENTER, aby ją zatwierdzić, jak opisano poniżej.

**Polecane** – Zostanie wyświetlona lista nagrań video.

**Ost. dodane** – Zostanie wyświetlona lista ostatnio dodanych nagrań video.

**Naj. oglądane** – Zostanie wyświetlona lista najczęściej oglądanych nagrań video. Opcja okresu pojawi się na dole ekranu.

**Naj. ocena** – Zostanie wyświetlona lista najlepiej ocenianych nagrań video z serwera YouTube™. Opcja okresu pojawi się na dole ekranu.

**Szukaj** – Pojawi się wirtualna klawiatura. Więcej szczegółów patrz "Wyszukiwanie nagrań" na stronie 50.

**Historia** – Wyświetlona zostanie lista ostatnio oglądanych nagrań video. Może być zapisanych maksymalnie 25 nagrań.

**Ulubione** – Opcja ta pojawi się tylko wówczas, gdy urządzenie będzie w statusie logowania. Wyświetla listę nagrań video, które są powiązane z Twoim kontem na serwerze YouTube™. Niektóre nagrania mogą nie pojawić się w liście ulubionych [Ulubione], nawet, jeżeli są one przypisane na serwerze.

**Zaloguj (Wyloguj)** – Wyświetla wirtualną klawiaturę do zalogowania się lub powraca do statusu wylogowania. Więcej szczegółów patrz "Logowanie się na swoje konto YouTube™" na stronie 51.

**Obsługa 4**

**Str. lokalna** – Wybierz, z którego kraju nagrania video chcesz oglądać. Kraje wyświetlane w menu [Str. lokalna] mogą być inne od tych wyświetlanych na stronie YouTube™.

### **Uwaga**

- W menu YouTube™ może być wyświetlanych 5 nagrań video. Naciśnij zielony (G) lub żółty (Y) przycisk, aby wyświetlić poprzednie/następne 5 nagrań. •
- Jeżeli wybierzesz [Naj. oglądane] lub [Naj. ocena] w menu YouTube™, na dole ekranu pojawią się opcje okresu. Użyj przycisków  $\Lambda/V/\text{<}$ />, aby wybrać okres i naciśnij ENTER (·), aby wyświetlone zostały nagrania video z wybranego okresu.
- Lista nagrań wideo wyszukana z poziomu odtwarzacza może się różnić od listy wyszukanej z poziomu komputera.
- Odtwarzanie nagrań video, może zostać chwilowo zatrzymane, zatrzymane lub może często buforowane w zależności od szybkości połączenia z Internetem. Zalecamy połączenie z minimalną prędkością 1,5 Mbps. Dla najlepszej jakości odtwarzania, konieczna jest prędkość 4.0 Mbps. Czasami prędkość połączenia może się różnić i zależy ona od warunków panujących w sieci twojego dostawcy Internetu. Skontaktuj się ze swoim dostawca Internetu, jeżeli masz problemy z utrzymaniem szybkiego, wiarygodnego połączenia lub, jeżeli chcesz zwiększyć jego szybkość. Większość dostawców oferuje różne opcje szybkości połączenia.

### **Używanie wirtualnej klawiatury**

Na wirtualnej klawiaturze są dwa tryby wprowadzania znaku. Naciśnij żółty przycisk (Y), aby przełączyć pomiędzy trybem klawiatury a trybem bloku klawiszy.

### **Tryb klawiatury**

Użyj przycisków  $\Lambda/V/\leq/$ , aby wybrać literę na ekranie, a następnie naciśnij ENTER w celu potwierdzenia wyboru.

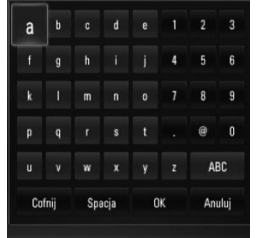

**[Anuluj] –** Powróć do poprzedniego ekranu.

**[Spacja] –** Wprowadza spację w miejscu kursora.

**[Cofnij] –** Usuwa poprzedni znak w pozycji kursora.

**[ABC / abc / #+-=&] –** Zmiana ustawień wirtualnej klawiatury na litery małe/duże lub symbole.

Naciśnij CLEAR, aby usunąć wszystkie wprowadzone znaki.

Aby wprowadzić literę ze znakiem akcentu:

- 1. Użyj przycisków  $\Lambda/V/\leq/$ , aby wybrać literę na wirtualnej klawiaturze.
- **2.** Naciśnij przycisk INFO/DISPLAY (, aby wyświetlić rozszerzony zestaw znaków.
- **3.** Użyj przycisków </>, aby wybrać opcję i naciśnij ENTER.

Języki dostępne do wprowadzenia w trybie klawiatury są następujące: angielski, hiszpański, włoski, francuski, niemiecki, holenderski, portugalski, szwedzki, polski i czeski.

### **Tryb bloku klawiszy**

Ten tryb umożliwia wprowadzanie liter za pomocą przycisków na pilocie zdalnego sterowania. Naciśnij przycisk z żądaną literą raz, dwa razy, trzy lub cztery razy, aż określona litera zostanie wyświetlona.

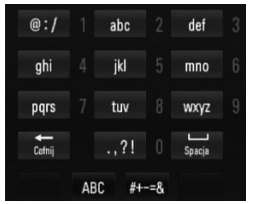

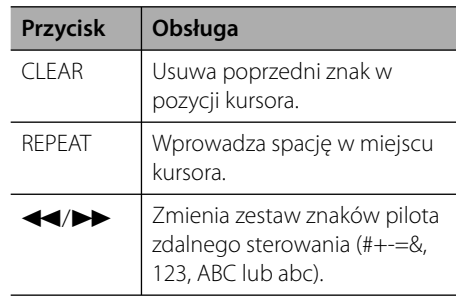

### **Wyszukiwanie nagrań**

Możesz wyszukiwać nagrania przez wprowadzanie odpowiednich słów o długości do 128 znaków.

**1.** Przy pomocy przycisków </> wybierz w menu opcję [Szukaj] i naciśnij ENTER (·), aby wyświetlić wirtualną klawiaturę.

Patrz "Używanie wirtualnej klawiatury" na stronach 49-50.

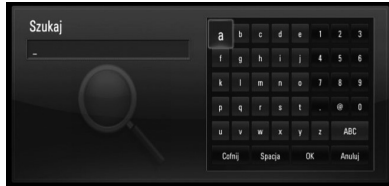

Po wprowadzeniu znaku pojawi się maksymalnie 5 sugerowanych słów.

**2.** Po zakończeniu wprowadzania frazy, wybierz opcję [OK] i naciśnij ENTER (·), a pojawi się lista powiązanych nagrań wideo.

### **Zaloguj się na swoje konto YouTube™**

Aby oglądać nagrania znajdujące się w liście ulubionych [Ulubione] dla Twojego konta na serwerze YouTube™, musisz się wcześniej zalogować.

**1.** Przy pomocy przycisków </> wybierz w menu opcję [Zaloguj] i naciśnij ENTER (·), aby wyświetlić wirtualną klawiaturę.

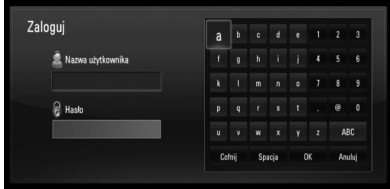

**2.** Użyj przycisków  $\Lambda/V$ /</>> aby wybrać znak, a następnie naciśnij ENTER (·) w celu potwierdzenia wyboru na wirtualnej klawiaturze.

Patrz "Używanie wirtualnej klawiatury" na stronach 49-50.

- **3.** Po wprowadzeniu nazwy użytkownika i hasła wybierz [OK] i naciśnij ENTER (·), aby się zalogować.
- **4.** Jeżeli chcesz się wylogować, wybierz opcję [Wyloguj] z menu YouTube™ i naciśnij  $ENTER$  ( $\odot$ ).

Urządzenie może automatycznie zapamiętać do 5 poprzednio użytych nazw użytkownika. Lista nazw użytkownika pojawia się, gdy wybierzesz opcję [Zaloguj].

Wybierz z listy zapisaną nazwę użytkownika i naciśnij ENTER (·), aby wyświetlić menu klawiatury z wpisana nazwą. Wtedy wystarczy tylko wpisać hasło, aby się zalogować.

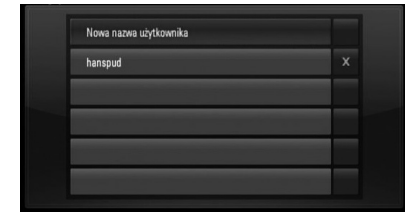

Wybierz symbol [X] i naciśnij ENTER (·), aby usunąć zapamiętaną nazwę użytkownika.

# **5 Konserwacja**

## **Uwagi dotyczące płyt**

### **Obchodzenie się z płytami**

Nie dotykać zapisanej strony płyty. Trzymać ją za krawędzie tak, by na powierzchni nie odbiły się odciski palców. Nigdy nie nalepiać na płytę papieru lub taśmy samoprzylepnej.

#### **Przechowywanie płyt**

Po odtworzeniu schować płytę do futerału. Nie wystawiać płyt na bezpośrednie działanie promieni słonecznych lub źródeł ciepła i nigdy nie zostawiać ich w zaparkowanym samochodzie wystawionych na działanie słońca.

### **Czyszczenie płyt**

Odciski palców na płycie mogą pogorszyć jakość obrazu i zniekształcić jakość dźwięku. Przed odtworzeniem przeczyścić płytę czystą szmatką. Przetrzeć płytę w kierunku od środka do krawędzi.

Nie używać rozpuszczalników, takich jak alkohol, benzyna, rozcieńczalniki czy powszechnie dostępne środki czyszczące lub antystatyczne aerozole służące do czyszczenia starszych płyt winylowych.

## **Obsługa urządzenia**

#### **Wysyłanie urzadzenia**

Proszę zachować oryginalne opakowanie i materiały pakunkowe. W razie konieczności wysłania urządzenia, w celu zapewnienia najlepszej ochrony, zapakuj ponownie urządzenie tak jak było zapakowane oryginalnie w fabryce.

#### **Utrzymywanie czystości powierzchni zewnętrznych**

- Nie używać w pobliżu urządzenia cieczy agresywnych, takich jak środki owadobujcze.
- Czyszczenie z dużą siłą może zniszczyć powierzchnię. •
- Nie pozostawiać przez dłuższy czas produktów gumowych lub plastikowych w kontakcie z urządzeniem.

### **Czyszczenie urządzenia**

Odtwarzacz należy czyścić miękką szmatką. Jeżeli powierzchnie są mocno zabrudzone, użyj miękkiej szmatki lekko zwilżonej w roztworze delikatnego detergentu. Nie stosuj rozpuszczalników, takich jak alkohol, benzyna, rozcieńczalniki, ponieważ mogą uszkodzić powierzchnię urządzenia.

#### **Konserwacja urządzenia**

Urządzenie to jest bardzo precyzyjne i zaawansowane technologicznie. Jeżeli soczewki optyczne oraz części napędu płyty są brudne lub zużyte, jakość obrazu może być pogorszona. Szczegółowe informacje można uzyskać w najbliższym autoryzowanym centrum serwisowym.

# **6 Rozwiązywanie problemów**

## **Ogólne**

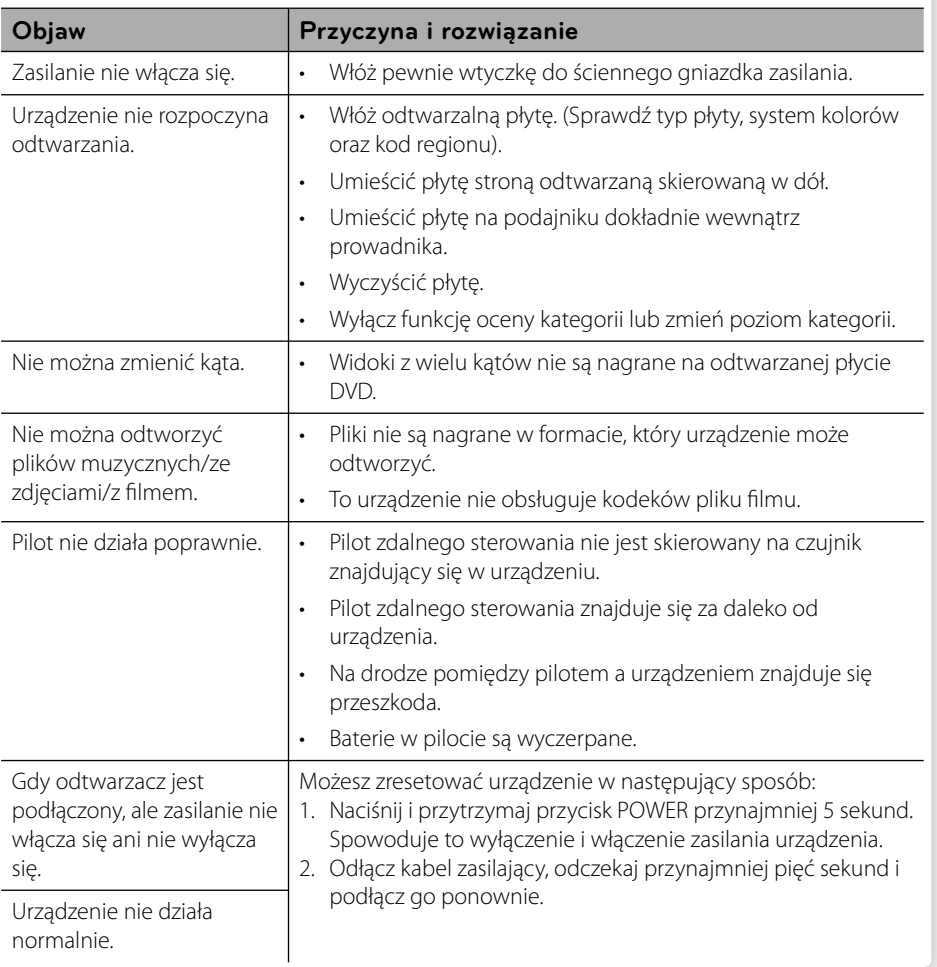

 **5**

## **Obraz**

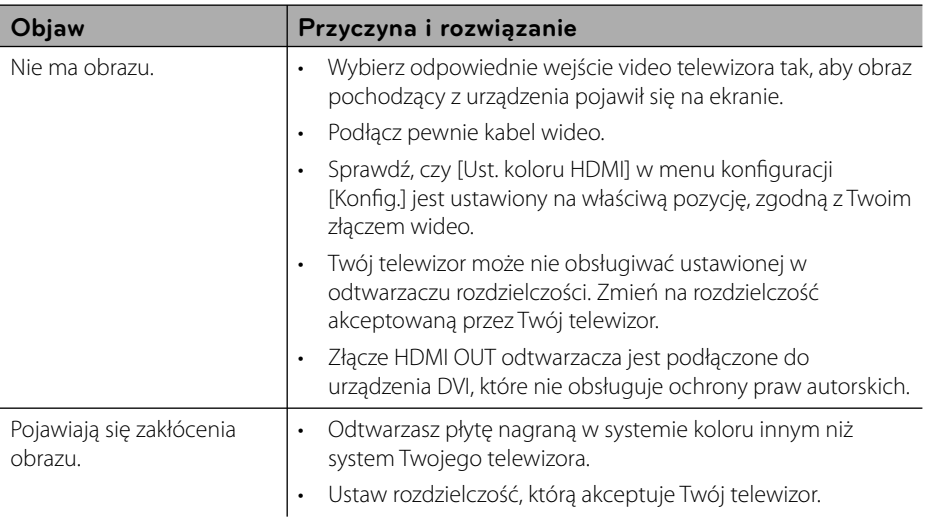

## **Dźwięk**

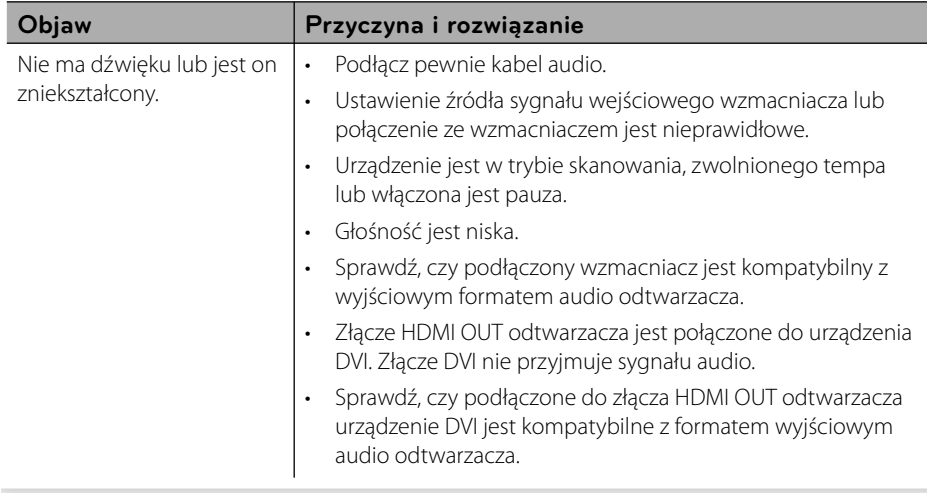

## **Sieć**

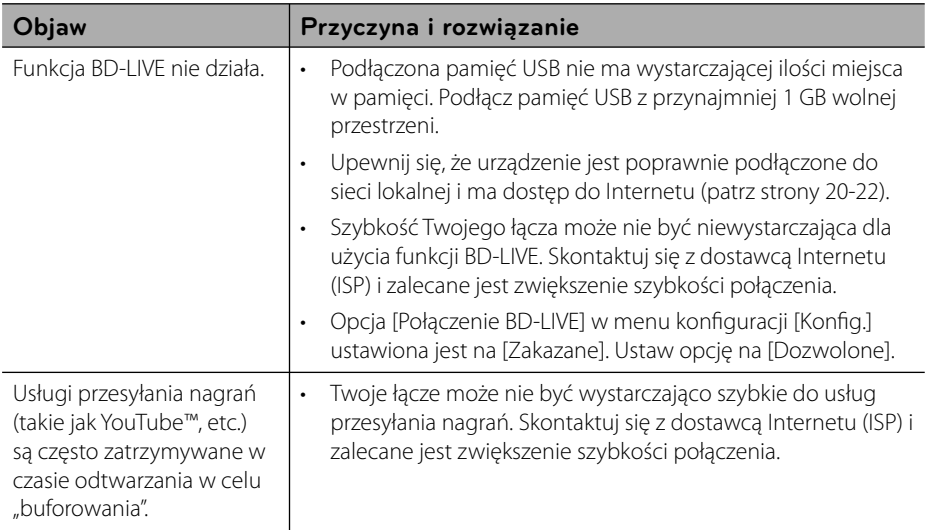

### **Wsparcie klienta**

Możesz aktualizować oprogramowanie odtwarzacza w celu polepszenia pracy urządzenia i/ lub dodania nowych funkcji. Aby pobrać najnowsze oprogramowanie dla tego odtwarzacza (jeżeli miały miejsce uaktualnienia), prosimy odwiedzić stronę http://lgservice.com lub skontaktować się z Centrum Obsługi Klienta LG Electronics.

# **7 Załącznik**

## **Sterowanie telewizorem przy pomocy dołączonego pilota**

Możesz sterować telewizorem za pomocą poniższych przycisków.

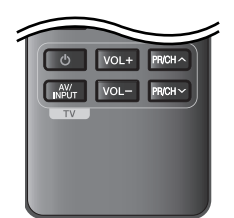

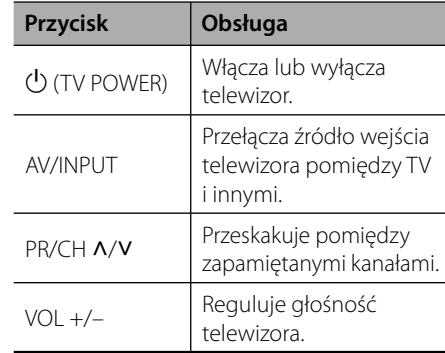

## **Uwaga**

W zależności od podłączonego urządzenia, być może nie będziesz mógł sterować telewizorem za pomocą niektórych przycisków.

## **Konfi guracja pilota zdalnego sterowania do Twojego telewizora**

Możesz sterować telewizorem za pomocą dostarczonego pilota zdalnego sterowania. Jeśli Twój telewizor znajduje się w poniższej tabeli, ustaw odpowiedni kod producenta.

**1.** Trzymając wciśnięty przycisk 1 (TV POWER), naciskaj przyciski numeryczne, by wybrać kod dla Twojego telewizora (zobacz tabelę poniżej).

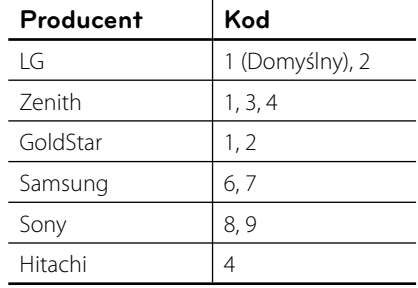

**2.** Zwolnij przycisk  $\bigcup$  (TV POWER), aby zakończyć ustawianie.

W zależności od telewizora, niektóre lub wszystkie przyciski mogą nie działać, nawet po wprowadzeniu poprawnego kodu producenta. Po wymianie baterii pilota, wprowadzony przez Ciebie kod może zostać zresetowany do wartości domyślnej. Ustaw ponownie prawidłowy kod.

## **Aktualizacja oprogramowania sieciowego**

## **Informacja o uaktualnieniu sieciowym**

Od czasu do czasu dla jednostek podłączonych do sieci szerokopasmowej pojawiają się poprawki wydajności i/lub dodatkowe właściwości lub usługi. Jeżeli jest dostępne nowe oprogramowanie i urządzenie jest podłączone do sieci szerokopasmowej, odtwarzacz poinformuje Cię o aktualizacji w następujący sposób.

### **Opcja 1:**

- **1.** Gdy włączysz odtwarzacz na ekranie pojawi się menu aktualizacji.
- **2.** Użyj przycisków </>, aby wybrać odpowiednią opcję i naciśnij ENTER (.).

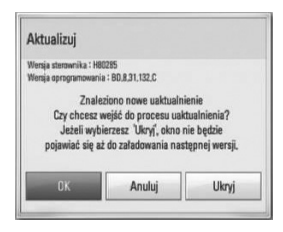

### **[OK]**

Rozpoczyna uaktualnienie oprogramowania.

### **[Anuluj]**

Wychodzi z menu aktualizacji i wyświetla je przy następnym uruchomieniu.

### **[Ukryj]**

Wychodzi z menu uaktualnień i nie pojawi się ono aż do momentu, gdy następne nowe oprogramowanie znajdzie się na serwerze uaktualnień.

### **Opcja 2:**

Jeżeli na serwerze uaktualnień dostępne jest nowe oprogramowanie, na dole Home menu pojawia się ikona aktualizacji oprogramowania "Aktualizuj". Naciśnij niebieski przycisk (B), aby rozpocząć aktualizację oprogramowania.

## **Ak. oprog.**

Możesz aktualizować oprogramowanie odtwarzacza w celu polepszenia pracy urządzenia i/ lub dodania nowych funkcji. Można dokonać aktualizacji oprogramowania przez podłączenie urządzenia bezpośrednio do serwera aktualizacji.

## **UWAGA**

- Przed przystąpieniem do aktualizacji oprogramowania odtwarzacza należy wyjąć wszystkie, znajdujące się w nim płyty oraz odłączyć urządzenia USB. •
- Przed przystąpieniem do aktualizacji oprogramowania należy wyłączyć i ponownie włączyć odtwarzacz. •
- **W czasie trwania procedury aktualizacji • oprogramowania nie wolno wyłączać odtwarzacza, odłączać wtyczki z gniazdka zasilania lub naciskać dowolnego przycisku.**
- Jeżeli anulujesz aktualizację oprogramowania, wyłącz zasilanie i włącz je ponownie. •
- Urządzenie to nie może być uaktualnione do wcześniejszej wersji oprogramowania. •
- **1.** Sprawdź połączenie sieciowe i ustawienia (strony 20-22).
- **2.** Wybierz opcję [Oprogramowanie] z menu  $[Konfig.]$  i naciśnij ENTER ( $\odot$ )

**3.** Wybierz opcję [Aktualizuj] i naciśnij  $ENTER$  ( $\odot$ ).

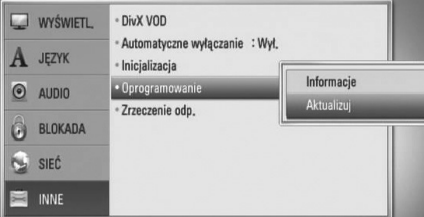

Odtwarzacz sprawdzi dostępność najnowszej wersji oprogramowania.

### **Uwaga**

- Naciśnięcie przycisku ENTER podczas trwania procesu sprawdzania spowoduje zakończenie tego procesu.
- Jeżeli nie ma dostępnej aktualizacji, pojawi się wiadomość "No update is found.". Naciśnij ENTER, aby powrócić do [Menu główne].
- **4.** Jeżeli jest dostępna nowsza wersja, pojawia się komunikat: "Znaleziono nowe uaktualnienie. Czy chcesz je pobrać?".

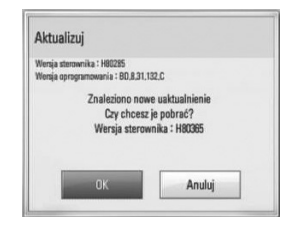

- **5.** Wybierz OK, aby pobrać aktualizację oprogramowania. (Wybór opcji [Anuluj] spowoduje anulowanie procesu aktualizacji).
- **6.** Odtwarzacz rozpocznie pobieranie z serwera nowszej wersji oprogramowania. (Pobieranie może potrwać kilka minut w zależności od stanu Twojej sieci domowej.)
- **7.** Po zakończeniu pobierania pojawi się komunikat "Pobierane zakończone. Czy chcesz wykonać uaktualnienie?".
- **8.** Wybierz OK, aby rozpocząć uaktualnianie. (Wybór opcji [Anuluj] spowoduje anulowanie procesu, a pobrany plik nie będzie nadawał się do powtórnego użycia. Aby następnym razem uaktualnić oprogramowanie, całą procedurę należy rozpocząć ponownie od początku).

# **UWAGA**

Nie wyłączaj zasilania podczas trwania procesu aktualizacji oprogramowania.

**Uwaga**

Jeżeli oprogramowanie zawiera także uaktualnienie sterownika, podajnik płyt może się wysunąć podczas trwania procesu.

- **9.** Po zakończeniu aktualizacji pojawi się komunikat "Uaktualnienie zakończone", a zasilanie zostanie automatycznie wyłączone po 5 sekundach.
- **10.**Włącz ponownie zasilanie. System będzie teraz działał z nową wersją oprogramowania.

## **Uwaga**

Funkcja aktualizacji oprogramowania może nie działać prawidłowo, w zależności od jakości połączenia z Internetem. Można także uzyskać najnowszą wersję oprogramowania w autoryzowanym centrum serwisowym LG Electronics i dokonać aktualizacji odtwarzacza. Patrz "Wsparcie klienta" na stronie 55.

## **Lista kodów obszarów**

Wybrać kod obszaru z listy.

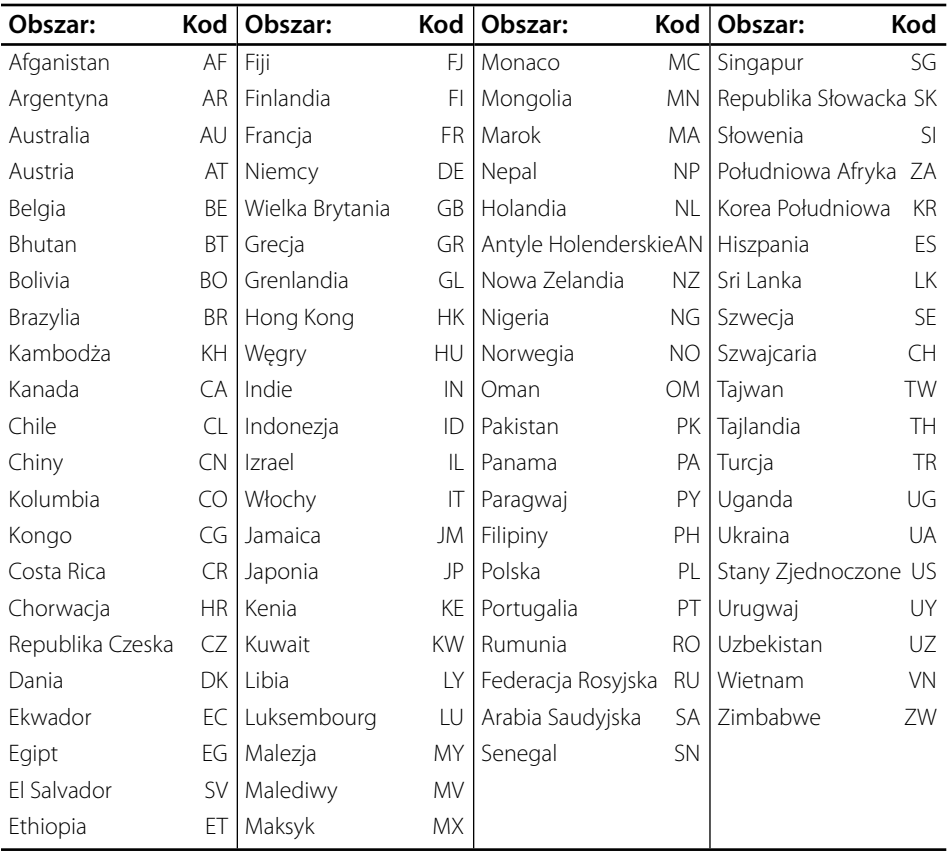

## **Lista kodów języków**

Użyć tej listy, by wprowadzić odpowiedni kod dla następujących ustawień początkowych: [Audio płyty], [Napisy płyty], [Menu płyty].

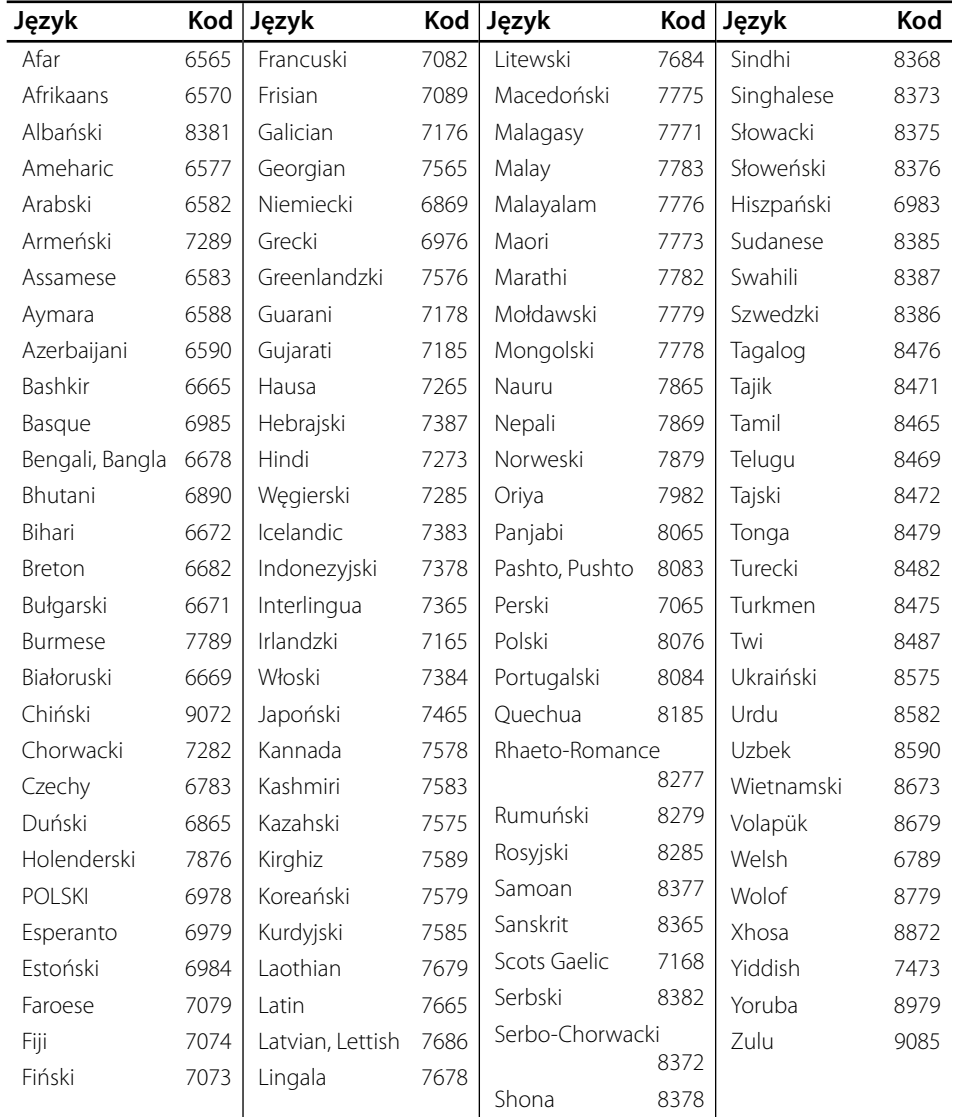

## **Znaki handlowe i licencje**

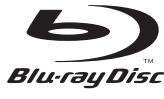

"Blu-ray Disc" to znak handlowy.

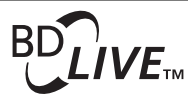

"BD-LIVE" to znak handlowy stowarzyszenia Blu-ray Disc Association.

"BONUSVIEW" to znak handlowy stowarzyszenia Blu-ray Disc Association.

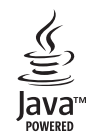

Nazwa, znaki oraz loga Java są znakami handlowymi lub zarejestrowanymi znakami handlowymi firmy Sun Microsystems, Inc. w USA oraz w innych krajach.

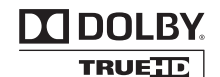

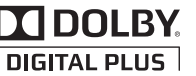

Wyprodukowane na licencji Dolby Laboratories. Dolby oraz symbol podwójnego D są znakami towarowymi Dolby Laboratories.

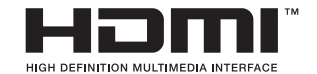

HDMI, logo HDMI oraz nazwa High-Definition Multimedia Interface są znakami handlowymi lub zarejestrowanymi znakami handlowymi firmy HDMI licensing LLC.

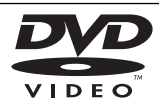

"Logo DVD" jest znakiem handlowym DVD Format/Logo Licensing Corporation.

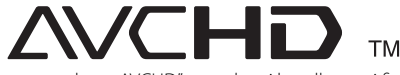

Nazwa oraz logo "AVCHD" są znakami handlowymi firm Panasonic Corporation oraz Sony Corporation.

Produkt ten podlega pod licencję patentową AVC oraz VC-1 do użycia osobistego, niekomercyjnego do kodowania (i) nagrań video zgodnie ze standardem AVC oraz VC-1 ("AVC/VC-1 Video") i/lub (ii) dekodowania nagrań video AVC/VC-1, które zostały zakodowane przez klienta niekomercyjnego i/lub uzyskanych od dostawcy video licencjonowanego dla dostarczania nagrań AVC/VC-1 Video. Nieudzielana jest żadna licencja lub nie obowiązuje licencja sugerowana dla jakiegokolwiek innego użycia. Dodatkowe informacje można uzyskać od MPEG LA, LLC. Patrz strona http://www.mpegla.com.

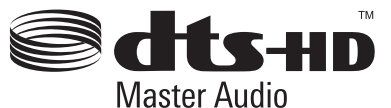

Wyprodukowano na licencji U.S. Patent: 5,451,942; 5,956,674; 5,974,380; 5,978,762; 6,487,535 oraz inne patenty aktualne i bieżące U.S. oraz światowe. DTS jest zarejestrowanym znakiem handlowym, a także logo i symbol DTS, DTS-HD oraz DTS-HD Advanced Digital Out są znakami handlowymi firmy DTS, Inc. © 1996-2007 DTS, Inc.

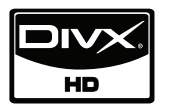

DivX jest zarejestrowanym znakiem handlowym firmy DivX, Inc. i używany jest na podstawie licencji.

"x.v.Color" jest znakiem towarowym Sony Corporation.

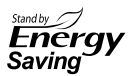

W produktach LG jest wbudowany innowacyjny system zużycia energii w trybie czuwania. Dzięki temu zużycie energii elektrycznej jest niewielkie, nawet gdy wtyczka jest podłączona do gniazdka sieciowego.

**Załącznik 7**

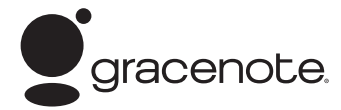

Gracenote®, znak graficzny Gracenote oraz logotyp, jak też znak "Powered by Gracenote" są zarejestrowanymi znakami towarowymi lub znakami towarowymi Gracenote, Inc. w Stanach Zjednoczonych oraz/lub w innych krajach.

Technologię rozpoznawania utworów i związane z nią dane dostarcza firma Gracenote®.

#### **Umowa licencyjna dla użytkownika oprogramowania Gracenote®**

Urządzenie lub program, którego dotyczy ta umowa, zawiera oprogramowanie firmy Gracenote, z siedzibą w Emeryville, Kalifornia ("Firma Gracenote"). Oprogramowanie dostarczane przez firmę Gracenote ("Oprogramowanie") umożliwia urządzeniu lub programowi, z którym współpracuje, identyfikację płyty i/lub pliku oraz uzyskanie informacji muzycznych: nazwy albumu, wykonawcy, numeru i nazwy utworu ("Dane") z serwerów internetowych lub wbudowanych baz danych (nazywanych zbiorczo "Serwerami"), jak również działanie innych funkcji programu lub urządzenia. Użytkownik może używać Danych wyłącznie za pośrednictwem przeznaczonych do tego funkcji urządzenia lub programu, z którym Oprogramowanie współpracuje.

Użytkownik zobowiązuje się do korzystania z Danych, Oprogramowania i Serwerów wyłącznie na użytek prywatny, niekomercyjny. Oprogramowania ani Danych nie wolno przekazywać na własność, kopiować, przenosić ani transmitować dla żadnej strony trzeciej. DANE, OPROGRAMOWANIE I SERWERY NIE MOGĄ BYĆ UŻYWANE W ŻADEN SPOSÓB, NA KTÓRY NIE WYRAŻONO WYRAŹNEJ ZGODY W TEJ UMOWIE.

Licencja na korzystanie z Danych, Oprogramowania i Serwerów wygasa w przypadku naruszenia jej ograniczeń. W przypadku wygaśnięcia umowy licencyjnej użytkownik zobowiązuje się do całkowitego zaprzestania użytkowania Danych, Oprogramowania i Serwerów. Firma Gracenote posiada wszelkie prawa do Danych, Oprogramowania i Serwerów, łącznie ze wszystkimi prawami własności. Firma Gracenote nie będzie w żadnym wypadku zobowiązana do wypłaty jakichkolwiek należności za informacje dostarczone przez użytkownika. Wynikających z niniejszej umowy praw firma Gracenote może dochodzić bezpośrednio przeciwko użytkownikowi i w swoim własnym imieniu.

Usługa Gracenote używa unikatowego identyfikatora pozwalającego śledzić dla celów statystycznych wysyłane przez Oprogramowanie zapytania o informacje. Zadaniem tego generowanego losowo identyfikatora jest umożliwienie zliczania zapytań bez gromadzenia jakichkolwiek informacji dotyczących użytkownika.

Więcej informacji na ten temat znajduje się na stronach internetowych Gracenote w dziale Gracenote Privacy Policy.

Oprogramowanie i Dane podlegają niniejszej umowie licencyjnej w stanie "TAKIM, JAKIE SĄ". Firma Gracenote nie daje żadnej wyrażonej bezpośrednio ani też wynikającej pośrednio gwarancji na poprawność jakichkolwiek Danych pochodzących z Serwerów i nie uznaje z tego tytułu żadnych roszczeń. Firma Gracenote zastrzega sobie prawo usuwania danych z Serwerów i do modyfikacji kategorii danych z dowolnych powodów uznanych przez firmę za istotne. Firma Gracenote nie gwarantuje bezbłędności Oprogramowania ani Serwerów ani też ich funkcjonowania bez żadnych przerw. Firma Gracenote nie jest zobowiązana do dostarczania aktualnym użytkownikom danych nowych, ulepszonych lub dodatkowych typów lub kategorii, które firma bedzie oferować w przyszłości. Świadczenie usług może zostać w każdej chwili przerwane.

FIRMA GRACENOTE NIE PRZYJMUJE NA SIEBIE ŻADNYCH ZOBOWIĄZAŃ GWARANCYJNYCH, BEZPOŚREDNICH ANI POŚREDNICH, W SZCZEGÓLNOŚCI W ZAKRESIE GWARANCJI MOŻLIWOŚCI SPRZEDAŻY, MOŻLIWOŚCI ZASTOSOWANIA DO OKREŚLONEGO CELU, POSIADANIA PRAWA WŁASNOŚCI LUB NIENARUSZANIA PRAW AUTORSKICH. FIRMA GRACENOTE NIE GWARANTUJE UZYSKANIA ŻADNYCH REZULTATÓW UŻYTKOWANIA OPROGRAMOWANIA LUB SERWERÓW. FIRMA GRACENOTE W ŻADNYM WYPADKU NIE BĘDZIE PONOSIĆ ODPOWIEDZIALNOŚCI ZA ŻADNE WYNIKOWE LUB PRZYPADKOWE USZKODZENIA, STRATĘ DOCHODÓW ANI PRZYCHODÓW.

© Gracenote, Inc. 2009

## **Specyfi kacje wyjścia audio**

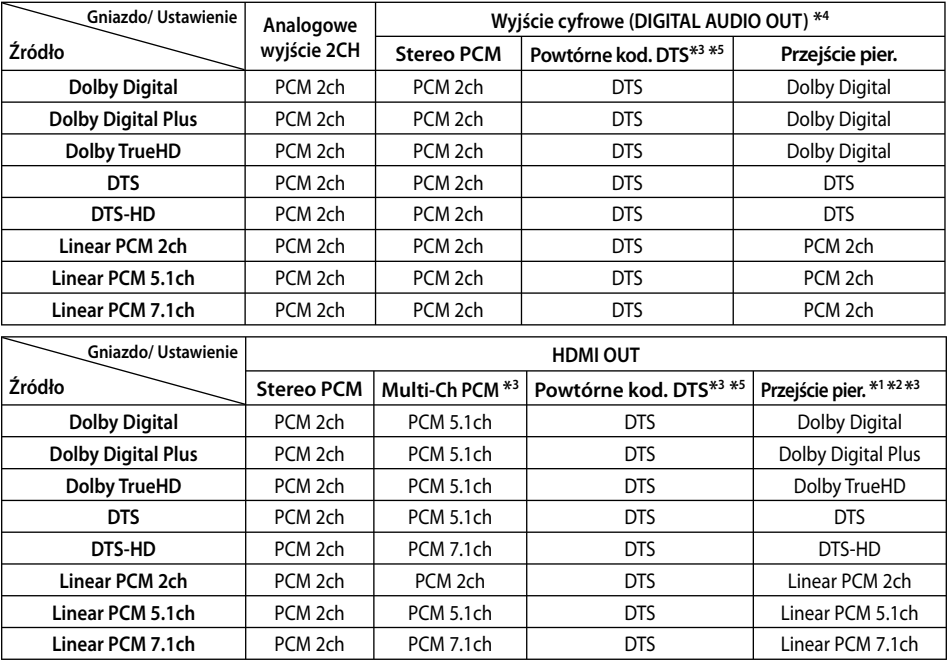

- \*1 Podrzędne i interaktywne sygnały audio mogą nie być zawarte w wyjściowym strumieniu, jeżeli opcja [Wyjście cyfrowe] lub [HDMI] jest ustawiona na [Przejście pier.]. (Poza kodekiem LPCM: wyjście zawsze zawiera interaktywne i drugie źródło audio.)
- \*2 Ten odtwarzacz automatycznie wybiera HDMI audio zgodne z możliwościami dekodowania podłączonego urządzenia HDMI, nawet gdy opcja [HDMI] jest ustawiona na [Przejście pier.].
- \*3 Ustawienie [Multi-Ch PCM]/[Przejście pier.] opcji [HDMI] oraz ustawienie [Powtórne kod. DTS] opcji [Wyjście cyfrowe] nie mogą występować jednocześnie. Jeżeli zostaną ustawione jednocześnie, opcja [HDMI] lub [Wyjście cyfrowe] zostanie automatycznie ustawiona na [Stereo PCM].
- \*4 Na wyjściu audio PCM częstotliwość próbkowania DIGITAL AUDIO OUT jest ograniczona do 96 kHz.
- \*5 Sygnał audio jest ograniczony do 48 kHz i 5 ch, jeżeli opcja [HDMI] lub [Wyjście cyfrowe] jest ustawiona na [Powtórne kod. DTS]. Jeżeli opcja [HDMI] lub [Wyjście cyfrowe] ustawiona jest na [Powtórne kod. DTS], sygnał audio DTS Re-encode przesyłany jest dla płyt BD-ROM, natomiast oryginalny dźwięk przesyłany jest dla innych płyt (np. [Przejście pier.]).
- Jeśli opcja [HDMI] ustawiona jest na [Multi-Ch PCM] oraz opcja [Wyjście cyfrowe] na [Przejście pier.] to w czasie odtwarzania dźwięku Dolby Digital Plus lub TrueHD, wyjście audio DIGITAL AUDIO OUT ograniczone jest do dwóch kanałów "PCM 2ch". •
- Jeśli połączenie HDMI jest w wersji 1.3 i Dolby Digital Plus/Dolby True HD pochodzi z gniazda HDMI OUT, gniazdo DIGITAL AUDIO OUT jest ograniczone do "PCM 2ch" (Gdy HDMI i DIGITAL AUDIO OUT są podłączone równocześnie). •
- Podczas odtwarzania dźwięk przesyłany jest jako PCM 48 kHz/16 bit dla plików MP3/WMA oraz PCM 44.1kHz/16 bit dla płyt audio CD. •
- Audio Dolby TrueHD nagrane na tej samej płycie składa się z Dolby Digital i TrueHD audio. Audio Dolby Digital jest przesyłane przez gniazda DIGITAL AUDIO OUT, a na wyświetlaczu pojawia się "DD", jeżeli TrueHD nie jest przesyłane (na przykład, gdy [HDMI] jest ustawione na [Stereo PCM], a [Wyjście cyfrowe] jest ustawione na [Przejście pier.]). •
- Musisz wybrać cyfrowe wyjście audio i maksymalną częstotliwość próbkowania, jaką może obsłużyć wzmacniacz (lub odbiornik AV) przy użyciu opcji [Wyjście cyfrowe], [HDMI] oraz [Częst. próbkowania] w menu konfiguracji [Konfig.] (patrz strona 27). •
- Przy cyfrowym połączeniu audio (DIGITAL AUDIO OUT lub HDMI), dźwięki przycisku menu płyty BD-ROM mogą nie być słyszalne, jeżeli opcja [Wyjście cyfrowe] lub [HDMI] jest ustawiona na [Przejście pier.]. •
- Jeżeli wzmacniacz nie ma możliwości obsłużenia formatu cyfrowego wyjścia audio, wyda silny, zniekształcony dźwięk lub w ogóle nie wyda żadnego dźwięku. •
- Wielokanałowy cyfrowy dźwięk Surround, za pośrednictwem cyfrowego łącza, jest możliwy, tylko gdy wzmacniacz jest wyposażony w wielokanałowy dekoder cyfrowy. •

 **7**

## **Rozdzielczość wyjścia wideo**

### **Gdy odtwarzane są media zabezpieczone przed kopiowaniem**

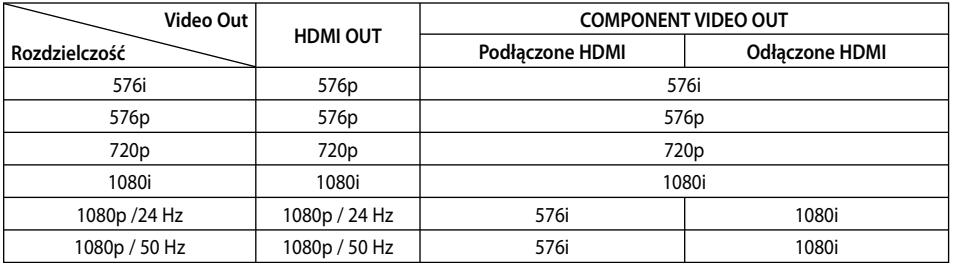

**Gdy odtwarzane są media zabezpieczone przed kopiowaniem**

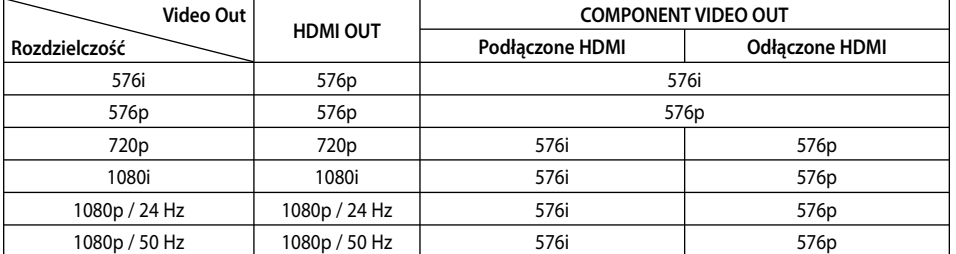

### **Połączenia HDMI OUT**

- Po ręcznym wybraniu rozdzielczości i podłączeniu złącza HDMI do telewizora, w przypadku gdy telewizor nie akceptuje ustawionej rozdzielczości, ustawienie rozdzielczości zmienia się na [Auto].
- Jeśli zostanie wybrana rozdzielczość nieobsługiwana przez telewizor, pojawi się wiadomość ostrzegawcza. Jeśli nic nie widać po zmianie rozdzielczości, odczekać 20 sekund.
- Po tym czasie rozdzielczość zostanie automatycznie zmieniona na wcześniejszą. Rozdzielczość 1080p może być automatycznie ustawiona z częstotliwością odświeżania 24 Hz lub 50 Hz w zależności od możliwości i preferencji podłączonego telewizora oraz oryginalnej rozdzielczości materiału nagranego na płycie BD-ROM. •

### **Podłączenie COMPONENT VIDEO OUT**

Strumień wideo BD lub DVD może zabezpieczyć przed skalowaniem w górę wyjścia analogowego.

### **Podłączenie VIDEO OUT**

Rozdzielczość gniazda VIDEO OUT zawsze wynosi 576i.

## **Specyfi kacje**

### **Ogólne**

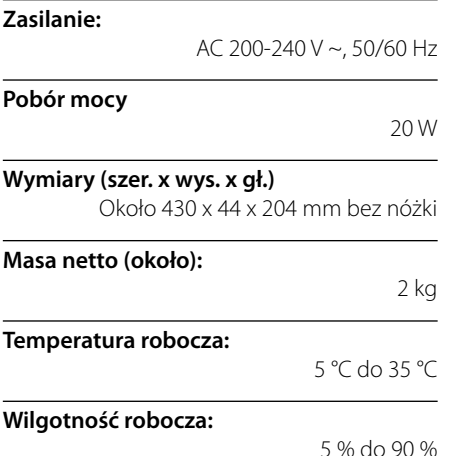

### **Wyjscia**

**VIDEO OUT:**  1.0 V (p-p), 75 Ω, synch. negatywna, gniazdo RCA x 1

#### **COMPONENT VIDEO OUT:**

(Y) 1.0 V (p-p), 75 Ω, sync negatyw., gniazdo RCA x 1 (Pb)/(PR) 0,7 V (p-p), 75 Ω, gniazdo RCA x 2

**HDMI OUT (video/audio):** 19 pin (standardowy HDMI, typ A , Wersja 1.3)

#### **ANALOG AUDIO OUT:**

2.0 Vrms (1 kHz, 0 dB), 600 Ω, gniazdo RCA (L, P) x 1

#### **DIGITAL OUT (COAXIAL):**

0,5 V (p-p), 75 Ω, gniazdo RCA x 1

### **System**

**Laser:** 

Laser półprzewodnikowy

### **Długość fali:**

405 nm / 650 nm

**System sygnałowy:**  Standardowy system kolorowy TV PAL/NTSC

**Częstotliwość:** 

20 Hz do 20 kHz (48 kHz, 96 kHz, 192 kHz próbkowanie)

**Proporcja sygnału do szumu:**

Ponad 100 dB (tylko złącza ANALOG OUT)

#### **Odkształcenie harmoniczne:**

Mniej niż 0,00 8%

#### **Zakres dynamiczny:**

Więcej niż 95 dB

**Port LAN:**  Gniazdo Ethernet x 1, 10BASE-T/100BASE-TX

**Zasilanie Bus Power (USB):**  $DC 5 V = 500 mA$ 

Projekt i specyfikacje mogą ulec zmianom bez powiadomienia. •

### **7**

**Załącznik**

## **WAŻNA INFORMACJA DOTYCZĄCA USŁUG SIECIOWYCH**

PROSIMY DOKŁADNIE PRZECZYTAĆ. UŻYCIE USŁUG SIECIOWYCH ODBYWA SIĘ WEDŁUG NASTĘPUJĄCYCH POSTANOWIEŃ ORAZ WARUNKÓW.

Użycie usług sieciowych wymaga połączenia z Internetem, które sprzedawane jest osobno oraz za które odpowiedzialność ponosi wyłącznie użytkownik. Usług sieciowe mogą zostać ograniczone lub zatrzymane w zależności od jakości, wydajności oraz ograniczeń technicznych usługi dostawy łącza internetowego.

Usługi sieciowe należą do stron trzecich i mogą być chronione przez prawa autorskie, patenty, znaki handlowe i/lub inne prawa własności intelektualnej. Usługi sieciowe dostarczane są wyłącznie dla Państwa i nie mogą być wykorzystywane do celów komercyjnych. Za wyjątkiem sytuacji wyraźnej autoryzacji przez odpowiedniego właściciela lub dostawcy usługi nie wolno modyfikować, kopiować, ponownie publikować, załadowywać, przesyłać, nadawać, tłumaczyć, sprzedawać, zmieniać, wykorzystywać lub dystrybuować w jakikolwiek sposób lub przy pomocy dowolnego nośnika żadnego elementu lub usługi dostępnej przez niniejszy produkt.

LG NIE ODPOWIADA ZA UŻYCIE PRZEZ PAŃSTWA USŁUG SIECIOWYCH. USŁUGI SIECIOWE DOSTARCZANE SĄ W TAKIEJ POSTACI "JAKIE SĄ". W PEŁNEJ ROZCIĄGŁOŚCI PRZEWIDYWANEJ PRZEZ PRAWO, FIRMA LG NIE PONOSI ŻADNEJ ODPOWIEDZIALNOŚCI LUB GWARANCJI ZA (i) DOKŁADNOŚĆ, WAŻNOŚĆ, AKTUALNOŚĆ, LEGALNOŚĆ LUB KOMPLETNOŚĆ DOWOLNEJ ZAWARTOŚCI LUB USŁUGI DOSTĘPNEJ PRZEZ NINIEJSZE URZĄDZENIE, A (ii) ZAWARTOŚĆ LUB USŁUGI DOSTĘPNE DZIĘKI NINIEJSZEMU URZĄDZENIU SĄ WOLNE OD WIRUSÓW LUB INNYCH ELEMENTÓW, KTÓRE MOGĄ PRZENOSIĆ WIRUSY, SZKODZIĆ LUB POWODOWAĆ USZKODZENIA NINIEJSZEGO URZĄDZENIA, KOMPUTERA, TELEWIZORA LUB INNYCH URZĄDZEŃ. FIRMA LG

NINIEJSZYM ZRZEKA SIĘ WSZELKICH GWARANCJI SUGEROWANYCH, NIE OGRANICZAJĄC TAKŻE DO GWARANCJI HANDLOWYCH LUB DOSTOSOWANYCH DO SZCZEGÓLNYCH ZASTOSOWAŃ.

W ŻADNYCH OKOLICZNOŚCIACH ORAZ NA PODSTAWIE DOWOLNEJ TEORII PRAWNEJ, WŁĄCZAJĄC W TO, ALE NIE OGRANICZAJĄC DO ZANIEDBANIA FIRMY LG LUB ZDARZEŃ ZWIĄZANYCH Z DOSTAWCAMI ZAWARTOŚCI DLA STRON TRZECICH, FIRMA LG NIE MOŻE BYĆ ODPOWIEDZIALNA ZA ŻADNE POŚREDNIE LUB BEZPOŚREDNIE, PRZYPADKOWE, SPECJALNE LUB POWSTAŁE W KONSEKWENCJI SZKODY, OPŁATY ADWOKACKIE, WYDATKI LUB WSZELKIE INNE SZKODY POWSTAŁE W WYNIKU LUB W POŁĄCZENIU Z DOWOLNĄ ZAWARTOŚCIĄ LUB USŁUGĄ DOSTĘPNĄ PRZEZ NINIEJSZE URZĄDZENIE DLA PAŃSTWA LUB DOWOLNEJ STRONY TRZECIEJ, NAWET JEŻELI SZKODY TE WYNIKŁY PO OSTRZEŻENIU O MOŻLIWOŚCI ICH POWSTANIA.

Usługi sieciowe mogą zostać ograniczone lub przerwane w dowolnym momencie, a firma LG nie ponosi żadnej odpowiedzialności ani nie daje żadnej gwarancji na to że dowolna usługa sieciowa pozostanie dostępna w dowolnym okresie czasu. Korzystanie z usług sieciowych może odbywać się na podstawie oddzielnych postanowień oraz warunków ustanowionych przez ich dostawcę. Usługi sieciowe dostarczane przez strony trzecie są przesyłane przy pomocy sieci oraz urządzeń nadawczych, nad którymi firma LG nie ma kontroli. FIRMA LG NINIEJSZYM ZRZEKA SIĘ KAŻDEJ ODPOWIEDZIALNOŚCI ZA WSZELKIE OGRANICZENIE LUB PRZERWANIE DOWOLNYCH USŁUG SIECIOWYCH.

Firma LG nie może być odpowiedzialna za obsługę klienta związaną z usługami sieciowymi. Wszelkie pytania lub prośby powinny być kierowane bezpośrednio do odpowiednich dostawców usług sieciowych.

"Usługa sieciowa" oznacza usługi dostarczane przez strony trzecie, dostępne przez niniejsze urządzenie, włączając w to, ale nie ograniczając do danych, oprogramowania, odnośników, wiadomości, zawartości video oraz innej zawartości używanej oraz znajdowanej przy okazji korzystania z usługi.

"LG" oznacza firmę LG Electronics, Inc. główną firmę oraz wszystkie przedsiębiorstwa kontrolowane, filie oraz firmy powiązane na całym świecie.

## **Uwaga dotyczącą źródła oprogramowania typu otwartego - Open source**

Poniższe katalogi wykonawcze GPL i biblioteki LGPL stosowane w tym produkcie mają umowę licencyjną GPL2.0/LGPL2.1/MPL1.1:

**KATALOGI WYKONAWCZE GPL:** Linux kernel 2.6, bash, busybox, cramfs, dhcpcd, e2fsprogs, fdisk, mkdosfs, mtdutils, net-tools, procps, samba-3.0.25b, sysutils, tcpdump, tftpd, tinylogin, unzip, utelnetd

**BIBLIOTEKI LGPL:** uClibc, DirectFB, blowfish, cairo, ffmpeg, iconv, libusb, mpg123

#### **BIBLIOTEKA gSOAP Public License 1.3 :** gsoap

LG Electronics oferuje dostarczenie kodu źródłowego na CD-ROM za kwotę pokrywającą koszty takiej dystrybucji, jak koszty mediów, transportu i przechowania, po przesłaniu prośby do LG Electronics:

### opensource@lge.com

Ta oferta jest ważna przez okres 3 lat od daty dystrybucji tego produktu przez LG Electronics.

Możesz uzyskać kopię GPL, licencje LGPL z http://www. gnu.org/licenses/old-licenses/gpl-2.0.html i http://www. gnu.org/licenses/old-licenses/lgpl-2.1.html .

Możesz również uzyskać kopię publicznej licencji gSOAP z http://www.cs.fsu.edu/~engelen/license.html.

To oprogramowanie jest częściowo oparte na pracach Independent JPEG Group, prawa autorskie ©19911991, Thomas G. Lane.

Produkt niniejszy zawiera

- boost C++: prawa autorskie © Beman Dawes 1999-2003
- c-ares : prawa autorskie © 1998 przez Massachusetts Institute of Technology
- curl: prawa autorskie © 1996 2008, Daniel Stenberg
- expat: prawa autorskie © 2006 expat maintainers.
- freetype: prawa autorskie © 2003 The FreeType Project (www.freetype.org).
- · jpeg: To oprogramowanie jest częściowo oparte na pracach Independent JPEG Group, prawa autorskie © 1991 – 1998, Thomas G. Lane.
- mng: prawa autorskie © 2000-2007 Gerard Juyn, Glenn Randers-Pehrson
- ntp : prawa autorskie © David L. Mills 1992-2006 •
- OpenSSL: •
	- oprogramowanie kryptograficzne opracowane przez: Eric Young (eay@cryptsoft.com).
	- software written by Tim Hudson (tjh@cryptsoft.com).
	- oprogramowanie opracowane przez OpenSSL Project do użycia w OpenSSL Toolkit. (http://www.openssl.org)
- png: prawa autorskie © 2004 Glenn Randers-Pehrson •
- portmap : prawa autorskie ©1990 The Regents of the University of California. •
- ptmalloc : prawa autorskie © 2001-2006 Wolfram Gloger •
- UnitTest++ : prawa autorskie © 2006 Noel Llopis and Charles Nicholson •
- UPnP SDK : prawa autorskie © 2000-2003 Intel Corporation •
- strace : prawa autorskie © 1991, 1992 Paul Kranenburg prawa autorskie © 1993 Branko Lankester prawa autorskie © 1993 Ulrich Pegelow prawa autorskie © 1995, 1996 Michael Elizabeth Chastain prawa autorskie © 1993, 1994, 1995, 1996 Rick Sladkey prawa autorskie © 1999,2000 Wichert Akkerman
- xml2 : prawa autorskie © 1998 -2003, Daniel Veillard •
- XML-RPC dla C/C++: prawa autorskie © 2001 przez First Peer, Inc. wszelkie prawa zastrzeżone. prawa autorskie © 2001 przez Eric Kidd. Wszelkie prawa zastrzeżone. •
- zlib : prawa autorskie © 1995-2002 Jean-loup Gailly i Mark Adler. •

#### Wszelkie prawa zastrzeżone

Udziela się pozwolenia, bez opłat, na udostępnienie tego oprogramowania oraz dołączonej dokumentacji ("Oprogramowanie") każdej osobie, która może korzystać z Oprogramowania bez ograniczeń, łącznie z prawem do użytkowania, kopiowania, modyfikowania, scalania, publikowania, rozpowszechniania, udzielania licencji i/ lub sprzedawania kopii Oprogramowania oraz zezwalania osobom, które wyposażane są w Oprogramowanie do korzystania z niego w tym samym zakresie, zgodnie z poniższymi warunkami:

OPROGRAMOWANIE TO DOSTARCZONE JEST "TAK JAK JEST" BEZ ŻADNEJ GWARANCJI, WYRAŹNEJ ANI DOROZUMIANEJ, WŁĄCZAJĄC W TO BEZ OGRANICZEŃ DOROZUMIANE GWARANCJE PRZYDATNOŚCI HANDLOWEJ LUB DO OKREŚLONYCH CZYNNOŚCI I NIENARUSZENIA. W ŻADNYM WYPADKU AUTORZY LUB WŁAŚCICIELE PRAW AUTORSKICH NIE PONOSZĄ ODPOWIEDZIALNOŚCI ZA JAKIEKOLWIEK ROSZCZENIA, USZKODZENIA LUB INNE ZOBOWIĄZANIA WYNIKAJĄCE Z UMOWY LUB INNYCH, MAJĄCE ZWIĄZEK Z OPROGRAMOWANIEM LUB JEGO UŻYTKOWANIEM LUB INNYMI SPRAWAMI ZWIĄZANYMI Z OPROGRAMOWANIEM.

 $\overline{a}$ 

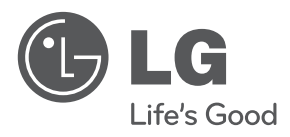

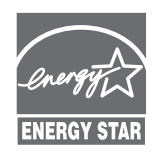

Jako partner ENERGY STAR®, firma LG dokonuje starań, aby produkt ten lub jego modele spełniały wytyczne ENERGY STAR® dotyczące efektywnego wykorzystania energii.

**ENERGY STAR® jest zarejestrowanym w USA znakiem handlowym.**